# *MICROSOFT ACCESS 2007*

#### **СУБД Access содержит следующие объекты:**

- таблицы
- формы диалоговые окна для ввода и редактирования данных
- запросы обращения к базе данных для выбора нужной информации или изменения базы
- отчеты документы для вывода на печать
- макросы средства для автоматизации работы
- модули дополнительные процедуры на языке VBA

**Все эти объекты хранятся в одном файле с расширением \*.accdb .**

### **Создание базы данных**

#### **Пуск – Программы – Microsoft Office – Microsoft Access 2007**

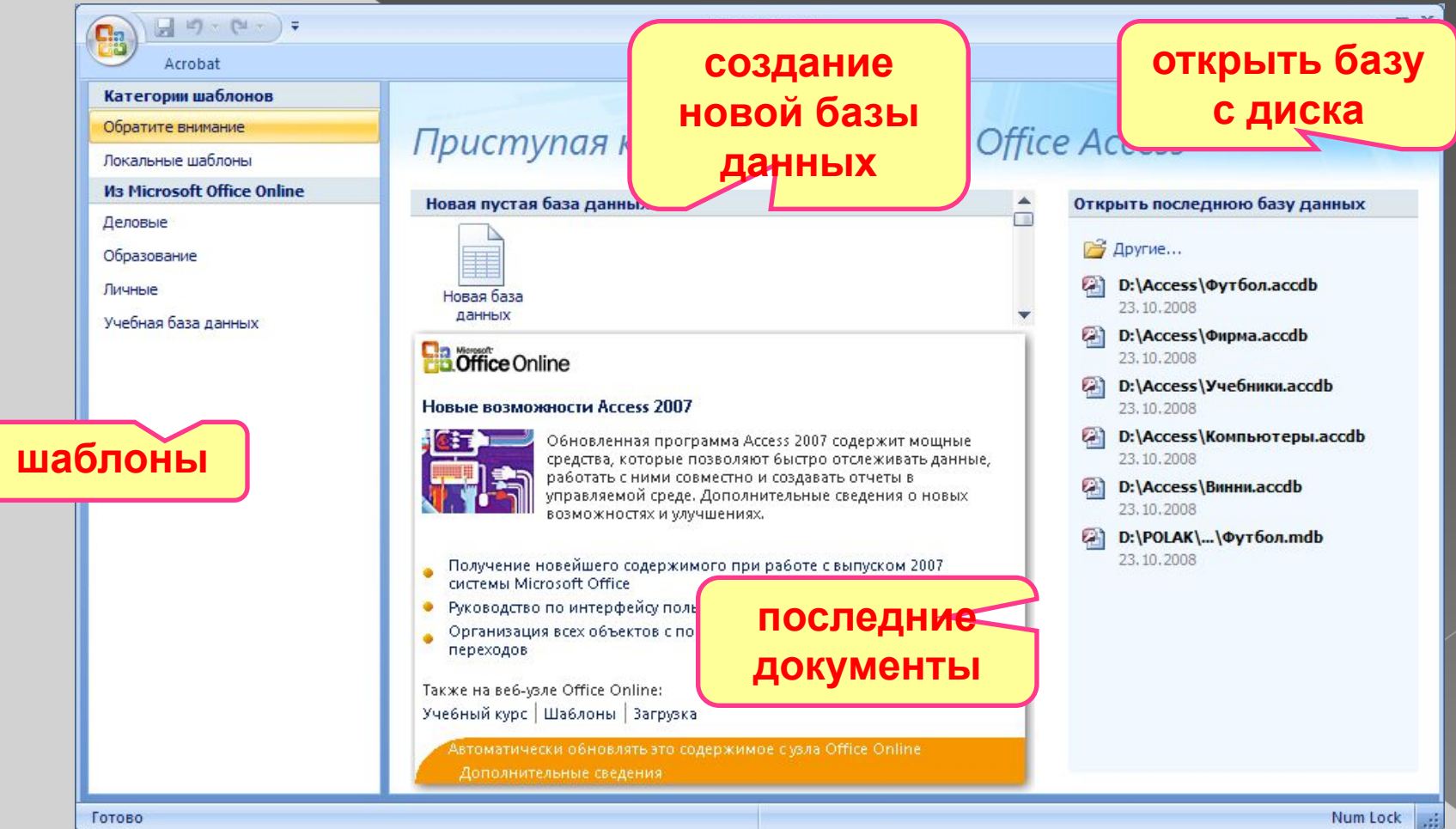

# **Объекты базы данных**

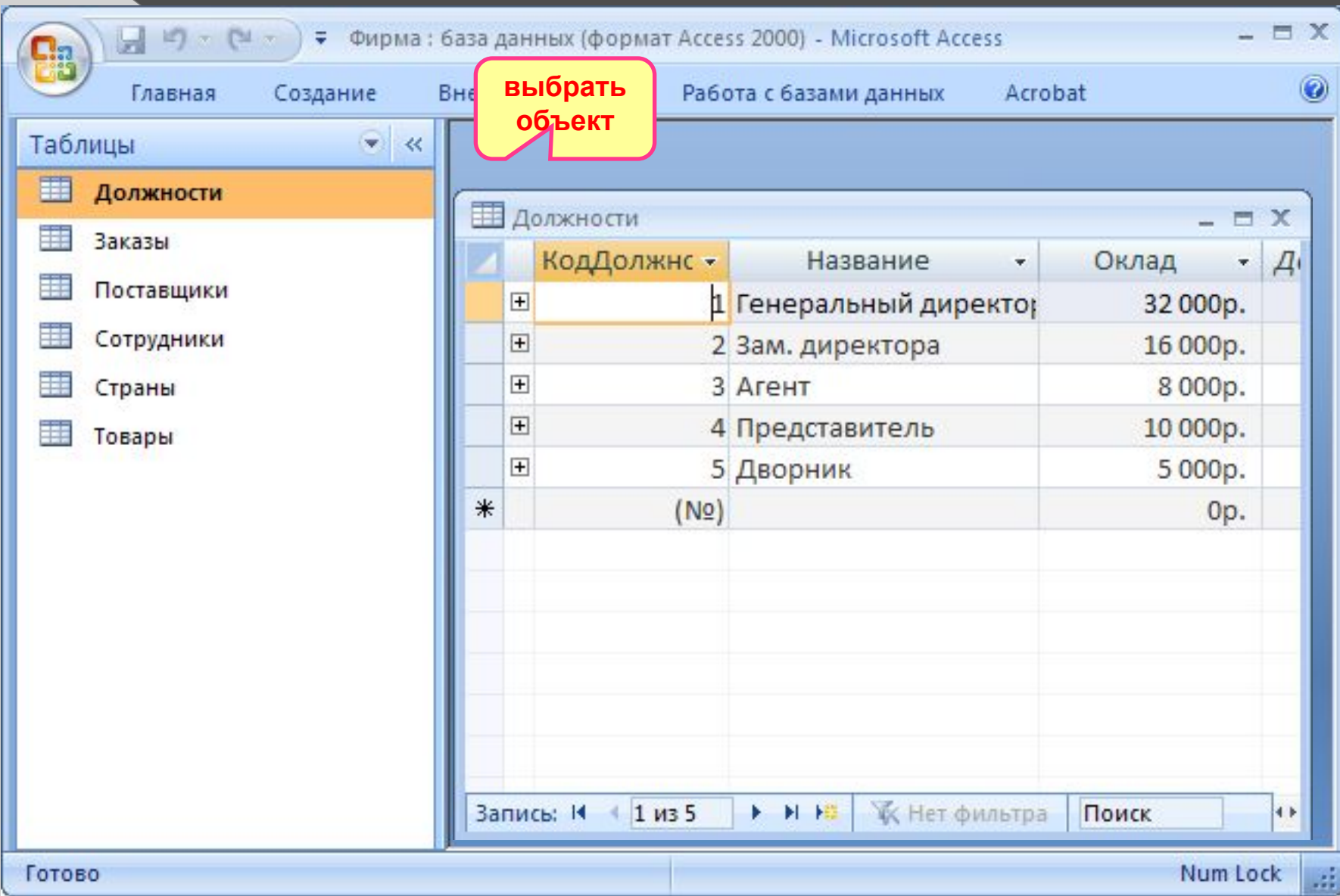

### **Схема данных**

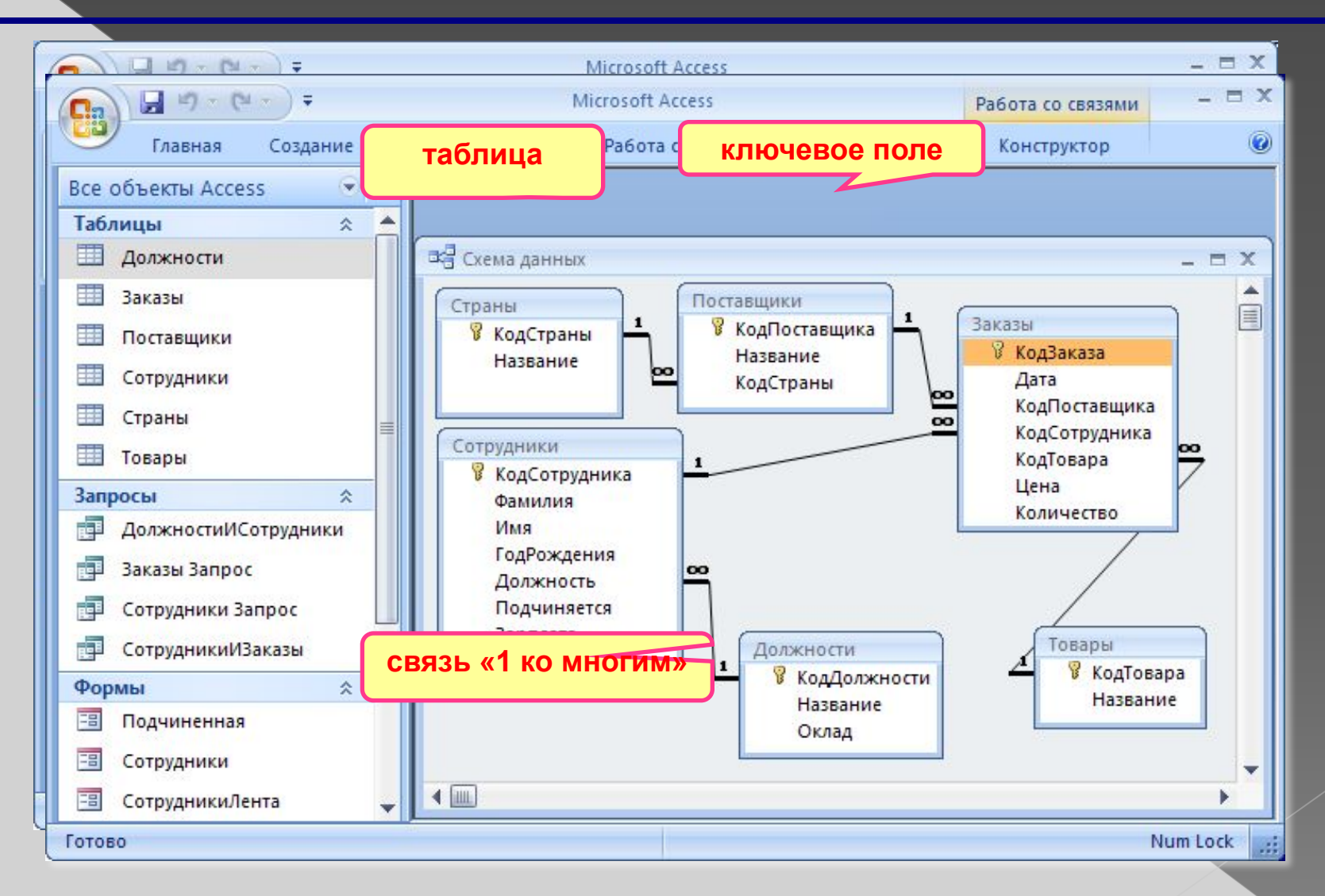

### **Работа с таблицами**

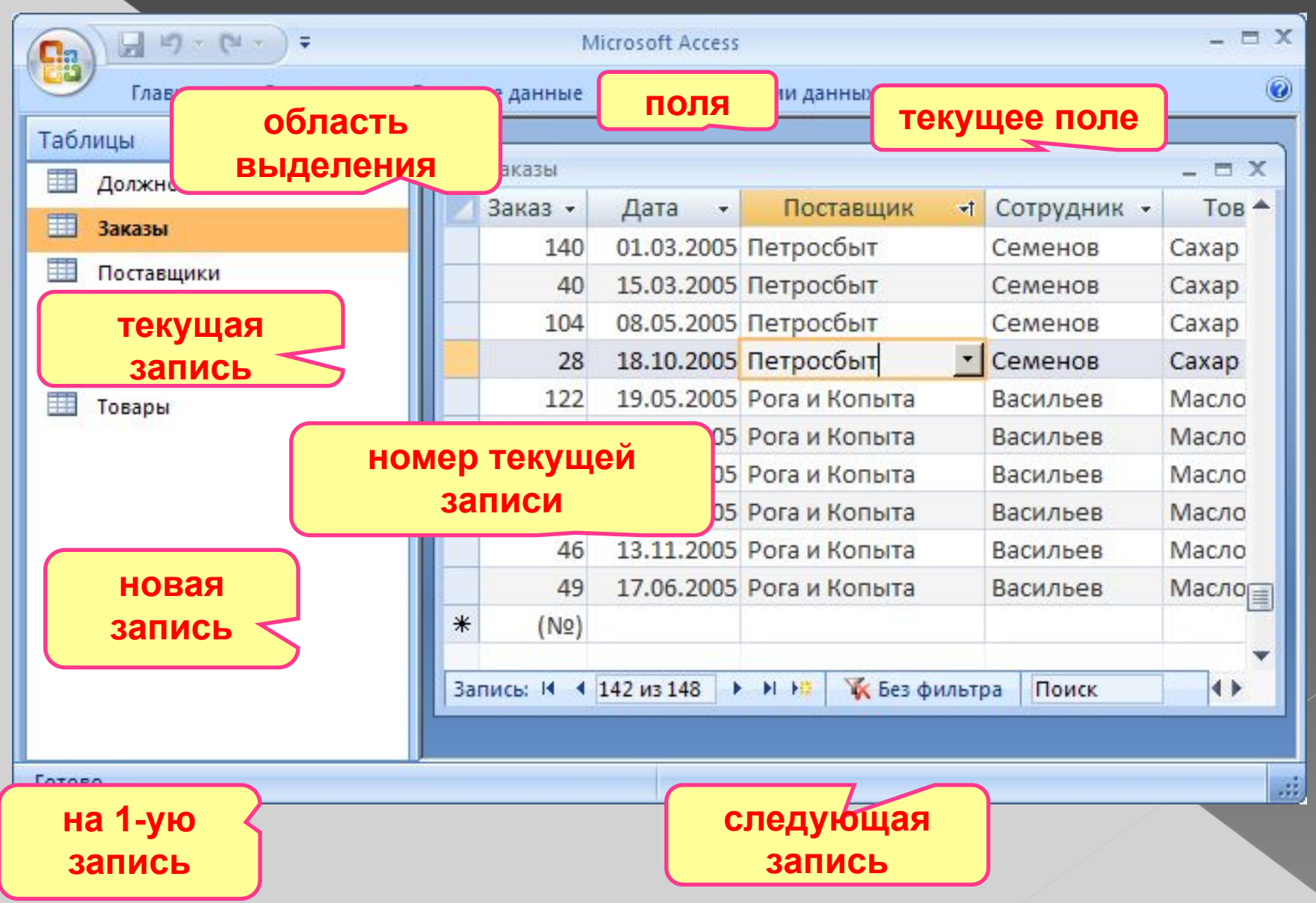

### **Сортировка и поиск**

#### **Сортировка по текущему полю:**

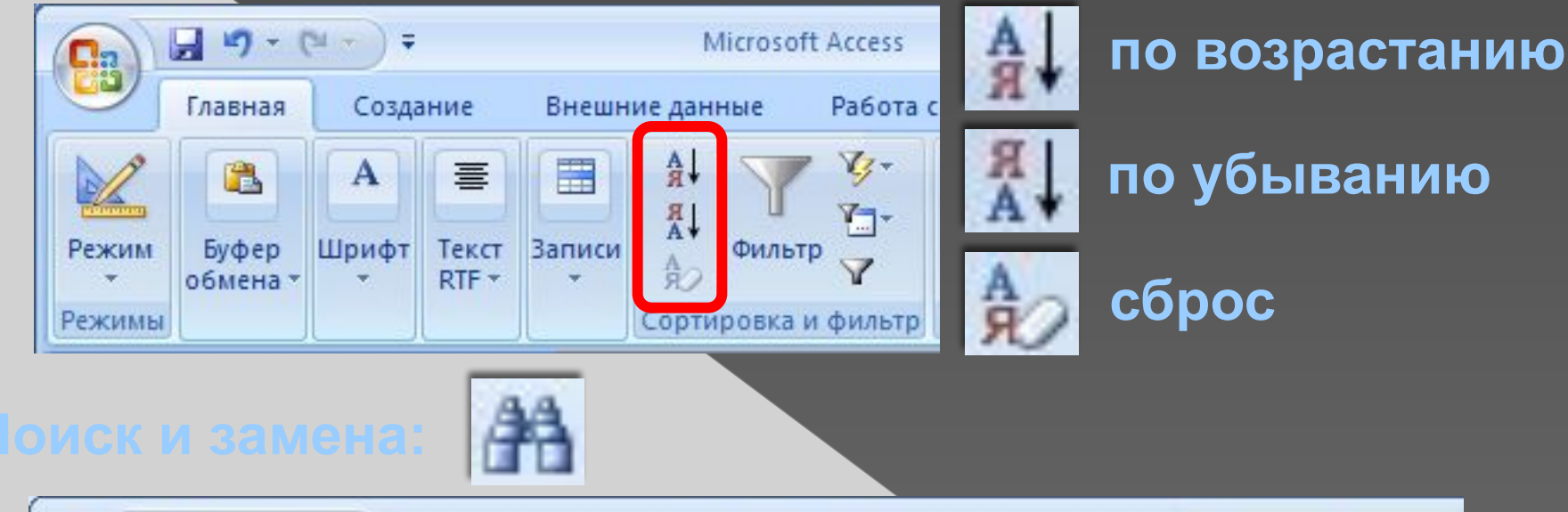

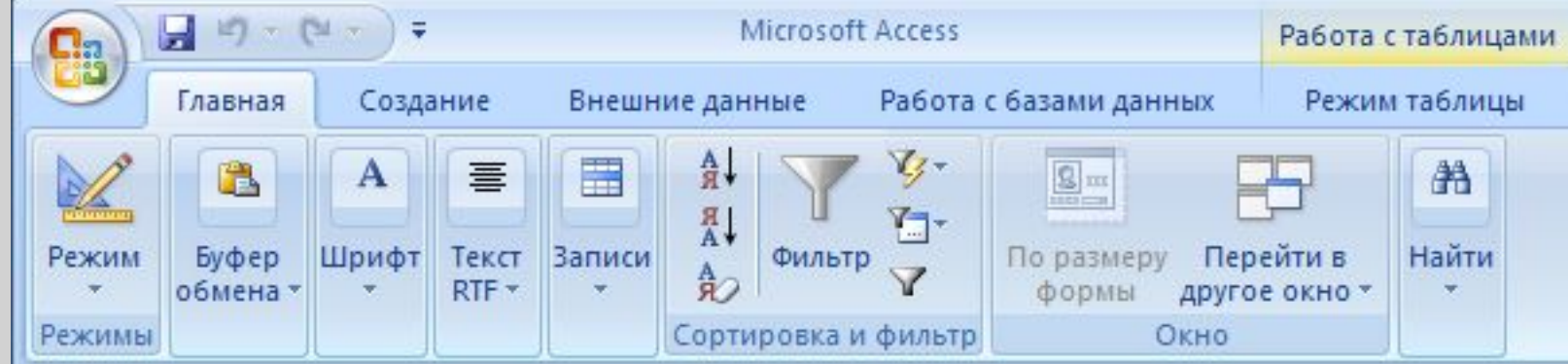

### **Фильтрация**

**Фильтрация** – это отбор записей, удовлетворяющих некоторому условию. Остальные записи временно скрываются, пока фильтр не будет снят.

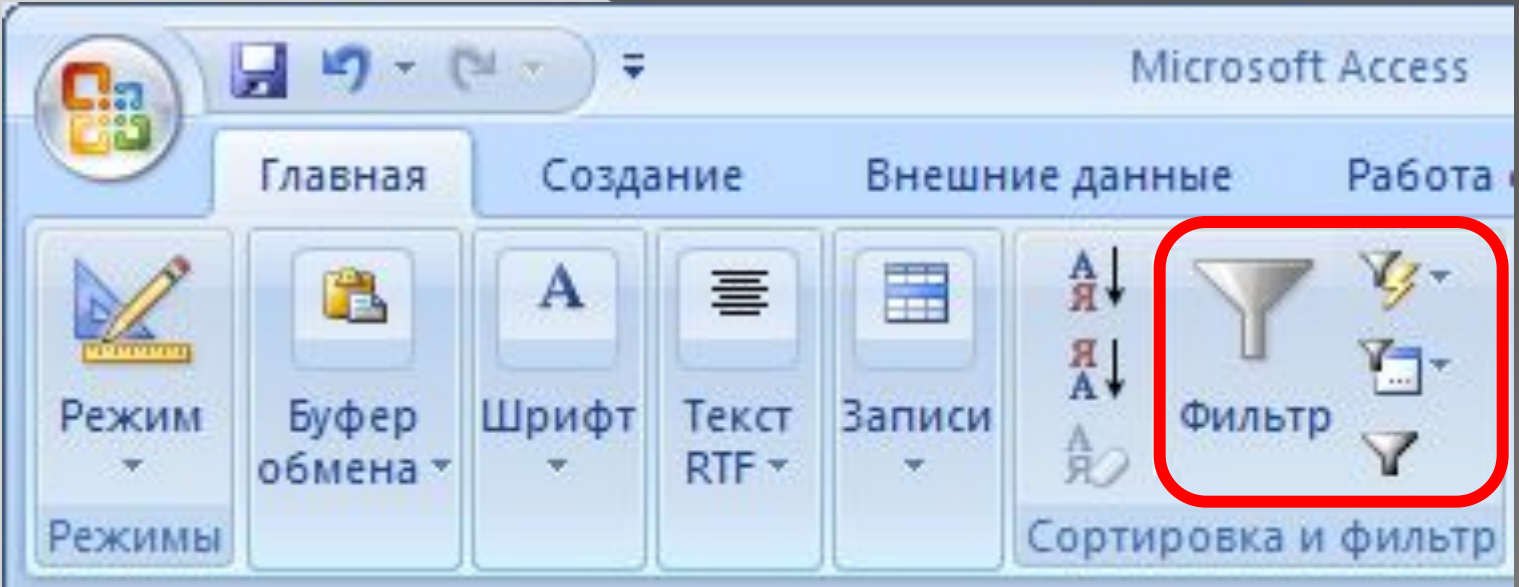

### **Фильтр по выделенному**

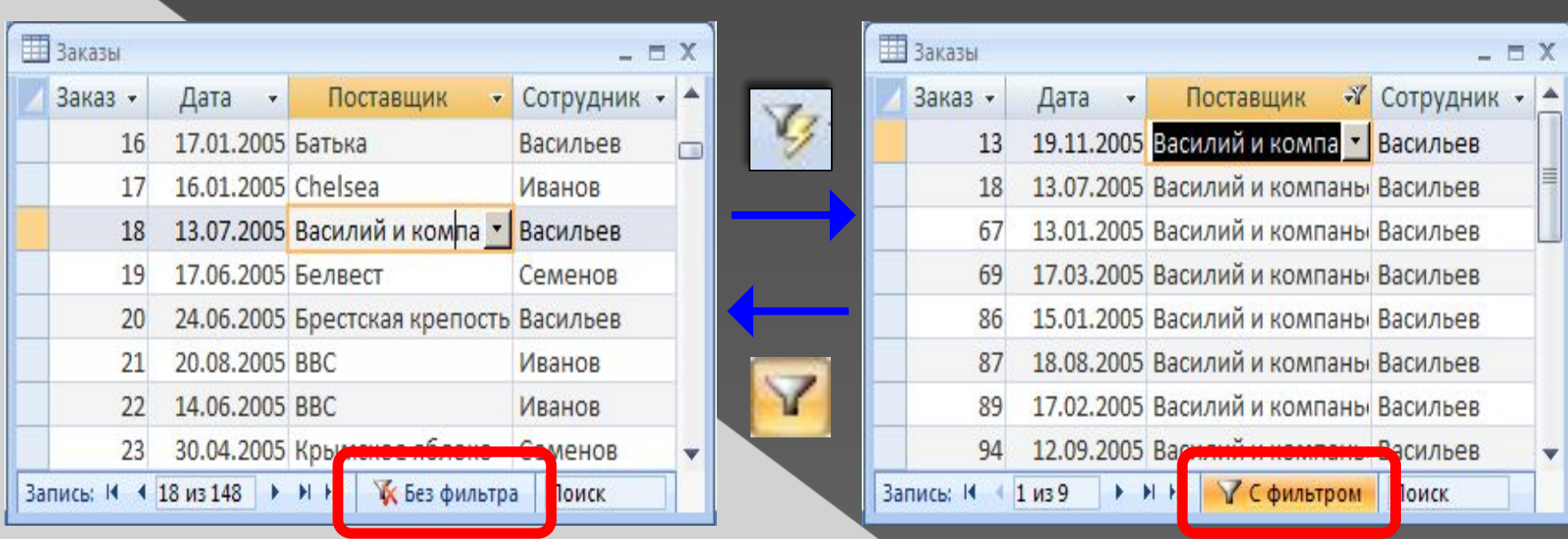

1. Щелкнуть в нужной ячейке или выделить часть текста.

2. Щелкнуть по кнопке **12** 

3. Снятие фильтра .

Равно "Василий и компаньоны"

Не равно "Василий и компаньоны" Содержит "Василий и компаньоны"

Не содержит "Василий и компаньоны"

### **Сложная фильтрация**

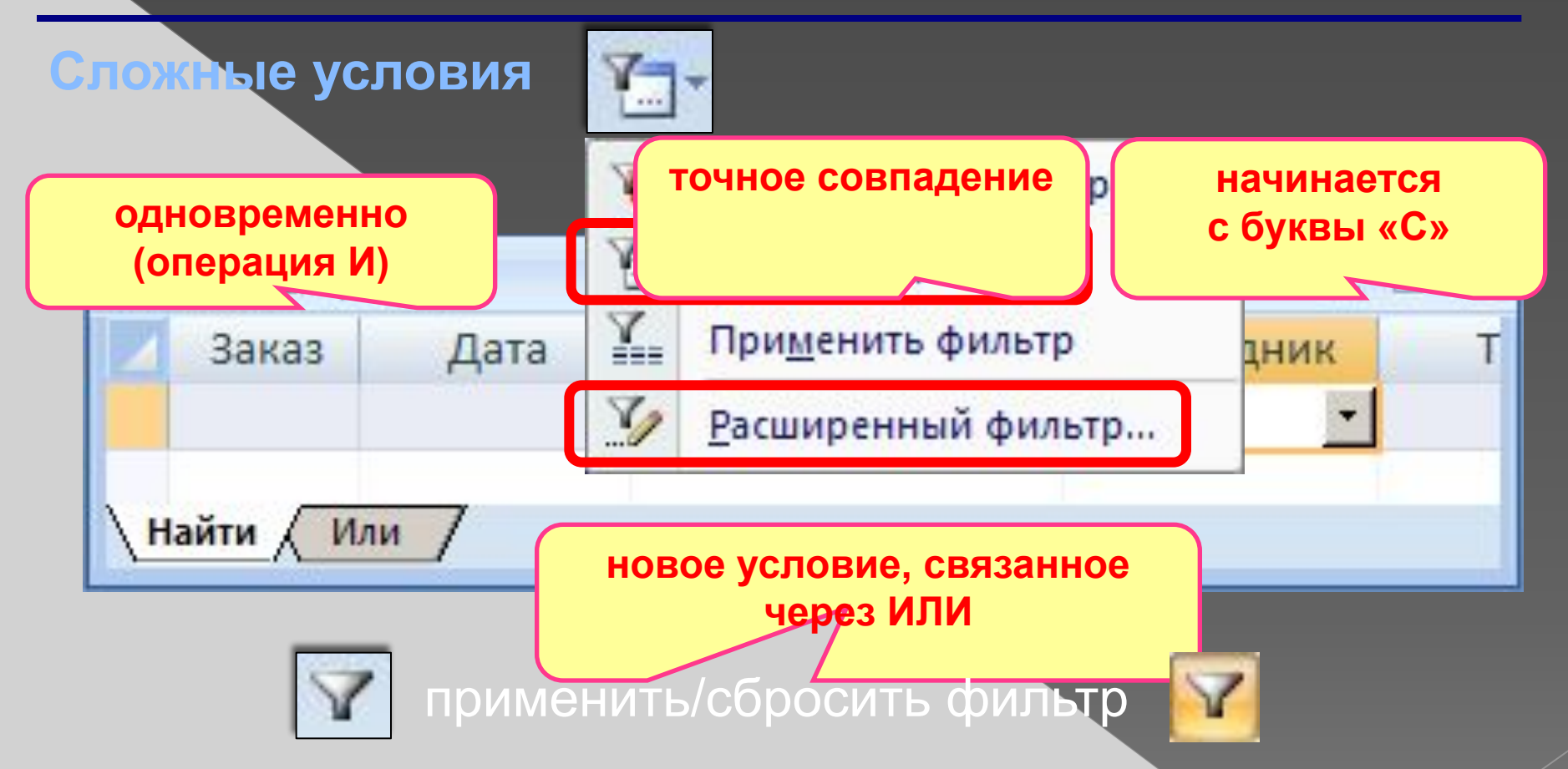

#### **Расширенный фильтр – можно**

- переставлять столбцы
- выводить не все столбцы
- устанавливать порядок сортировки

### **Установка/снятие пароля**

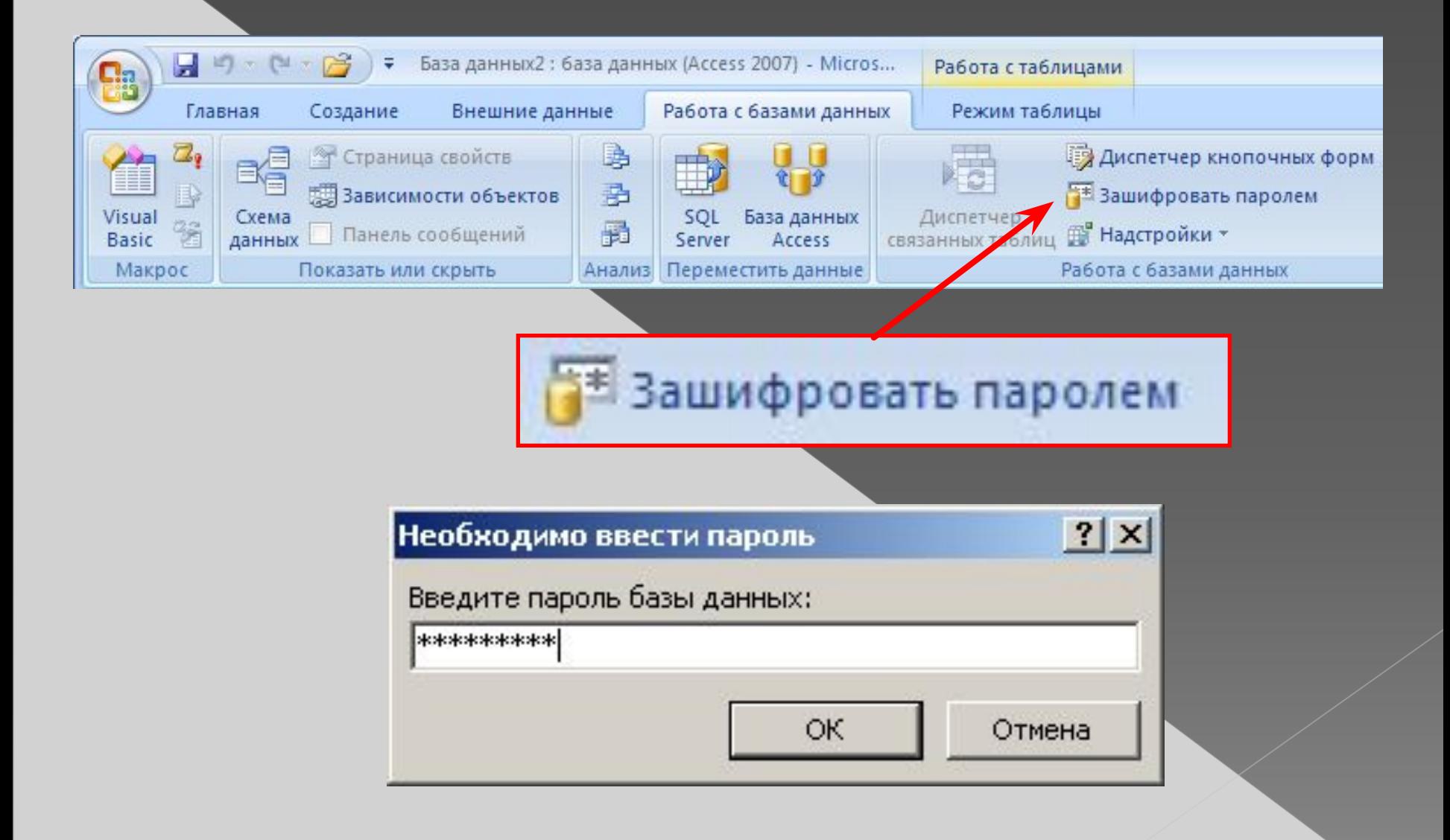

### **Служебные операции**

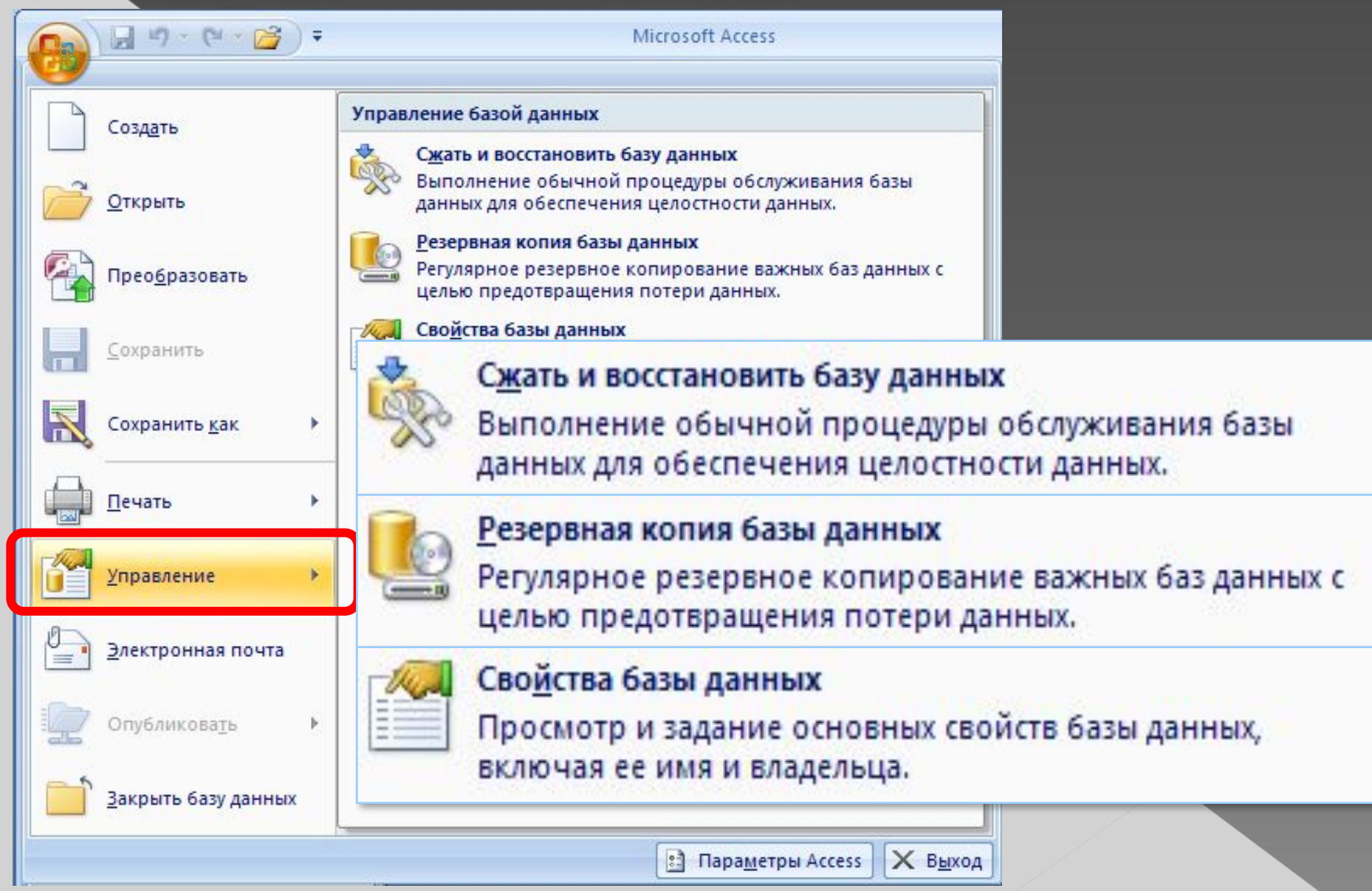

### **Создание таблиц (ввод данных)**

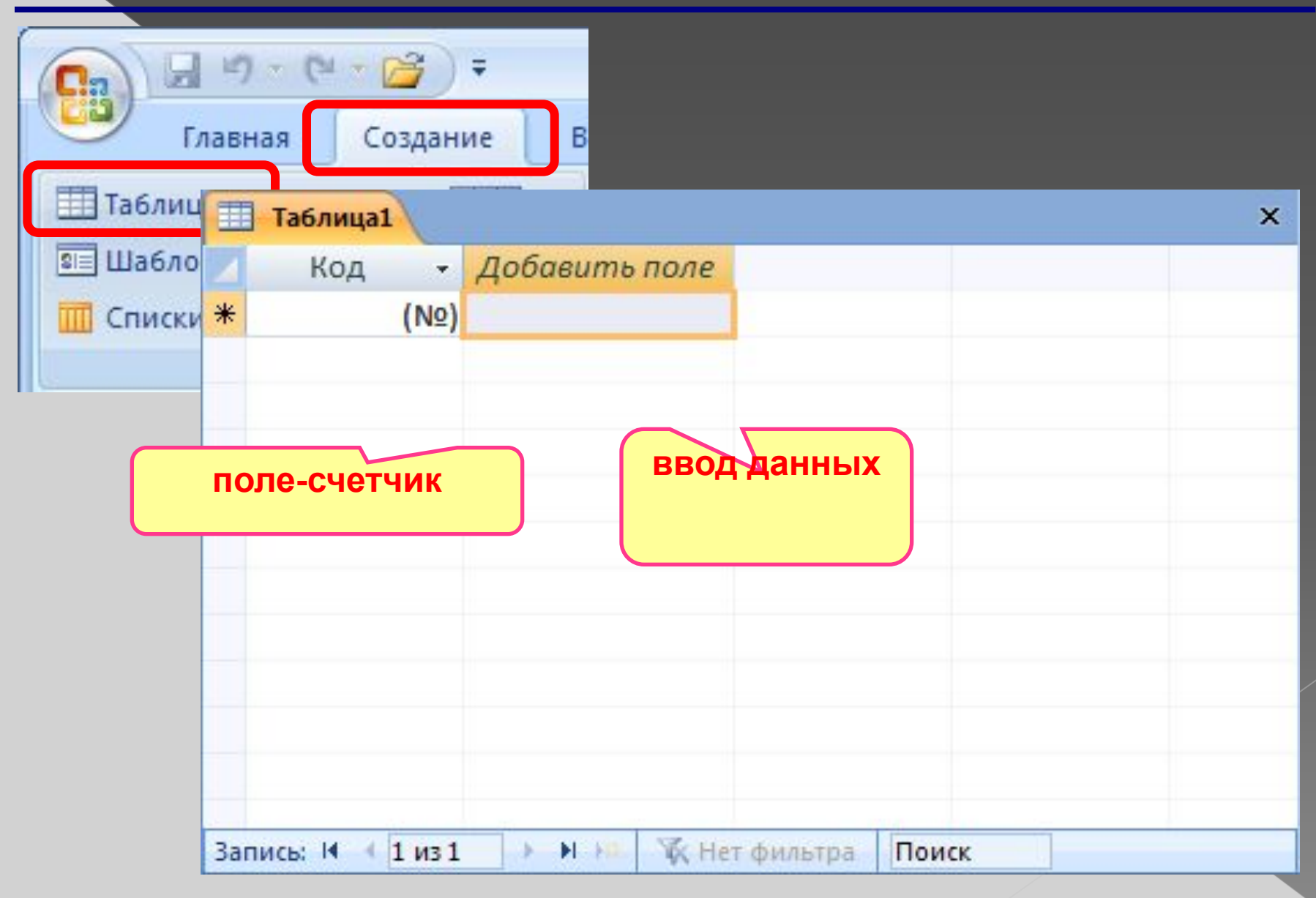

### **Использование шаблонов при создании таблиц**

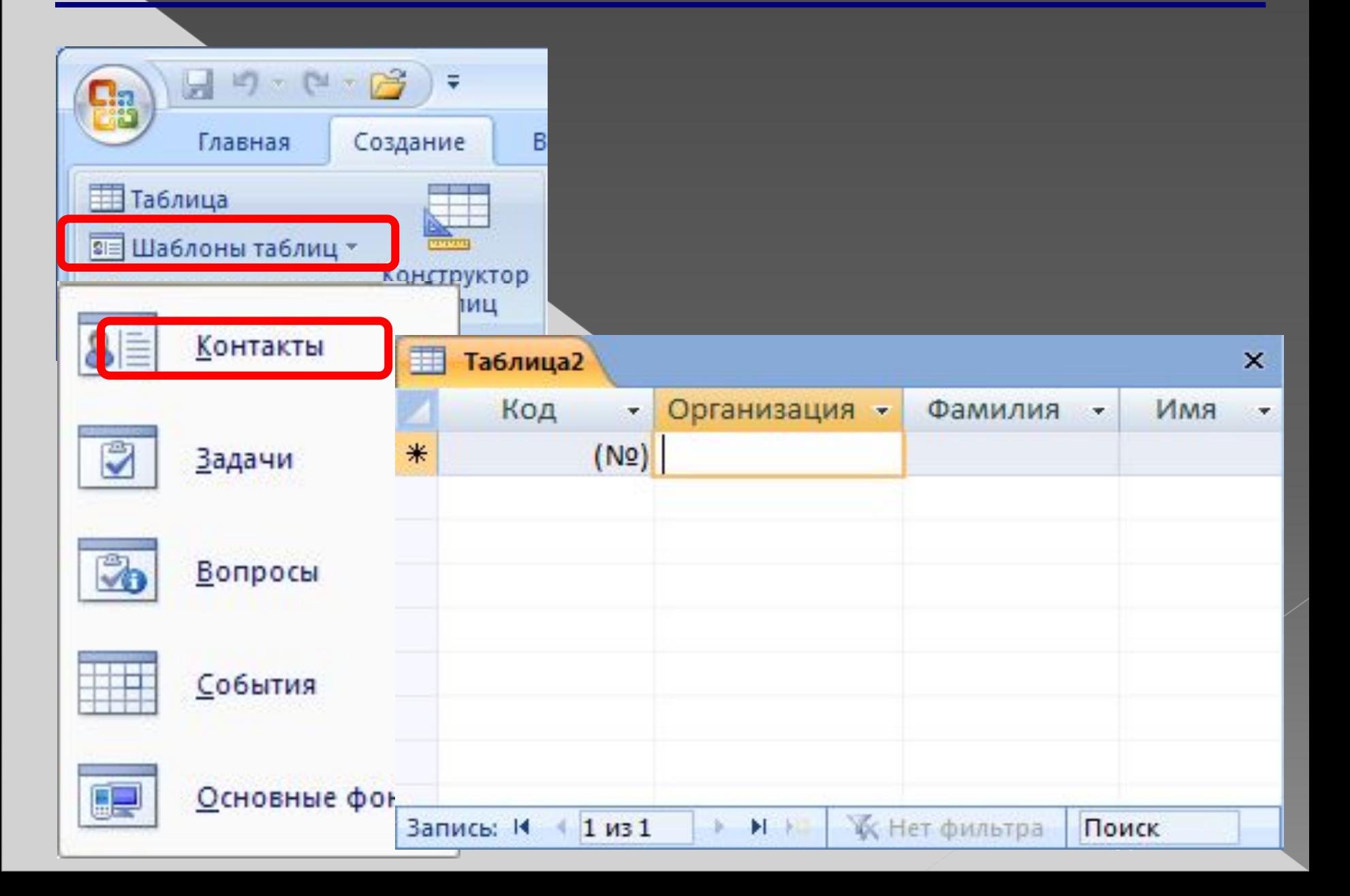

### **Создание таблиц (импорт)**

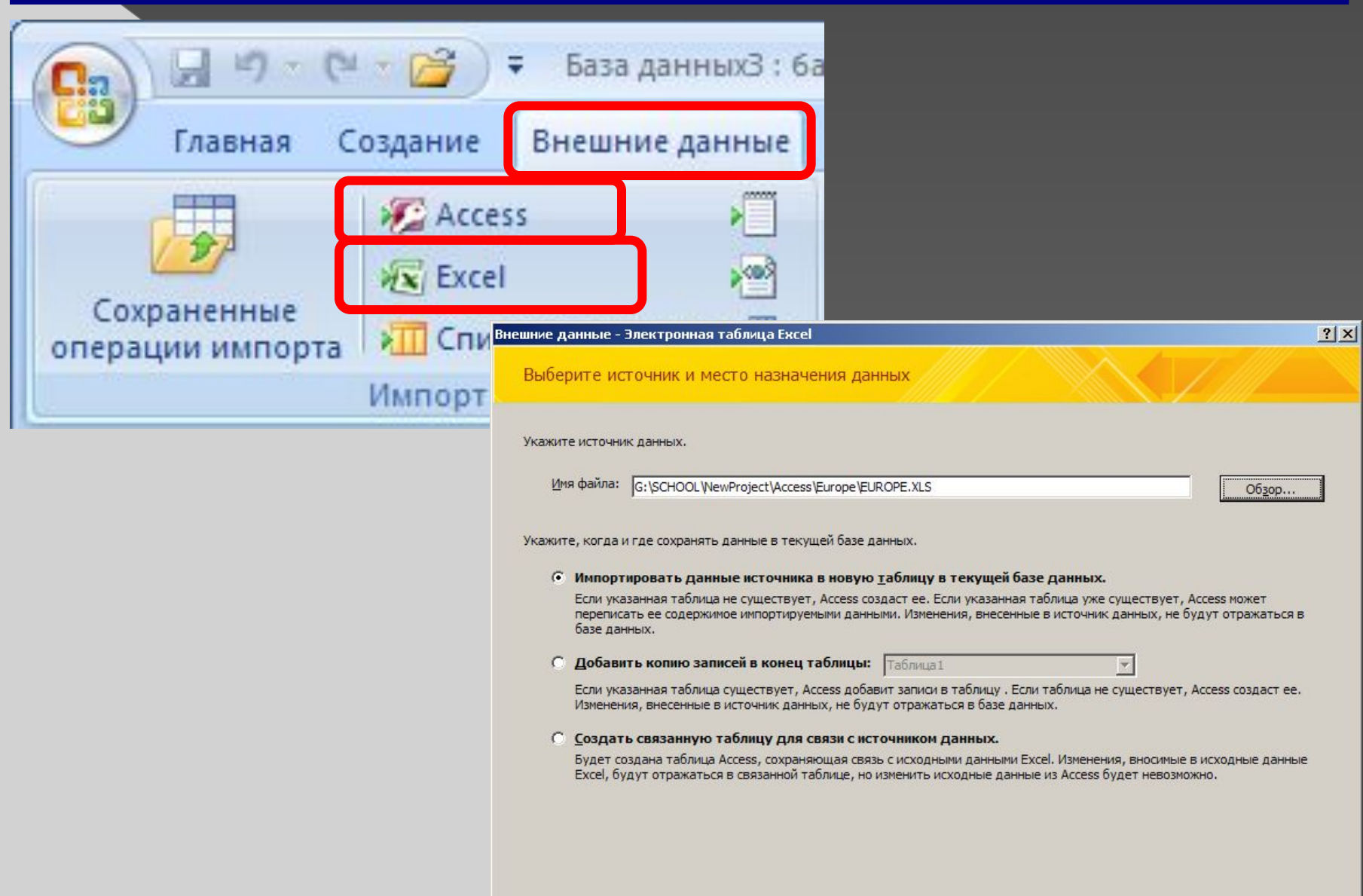

Отмена

# **Конструктор таблиц**

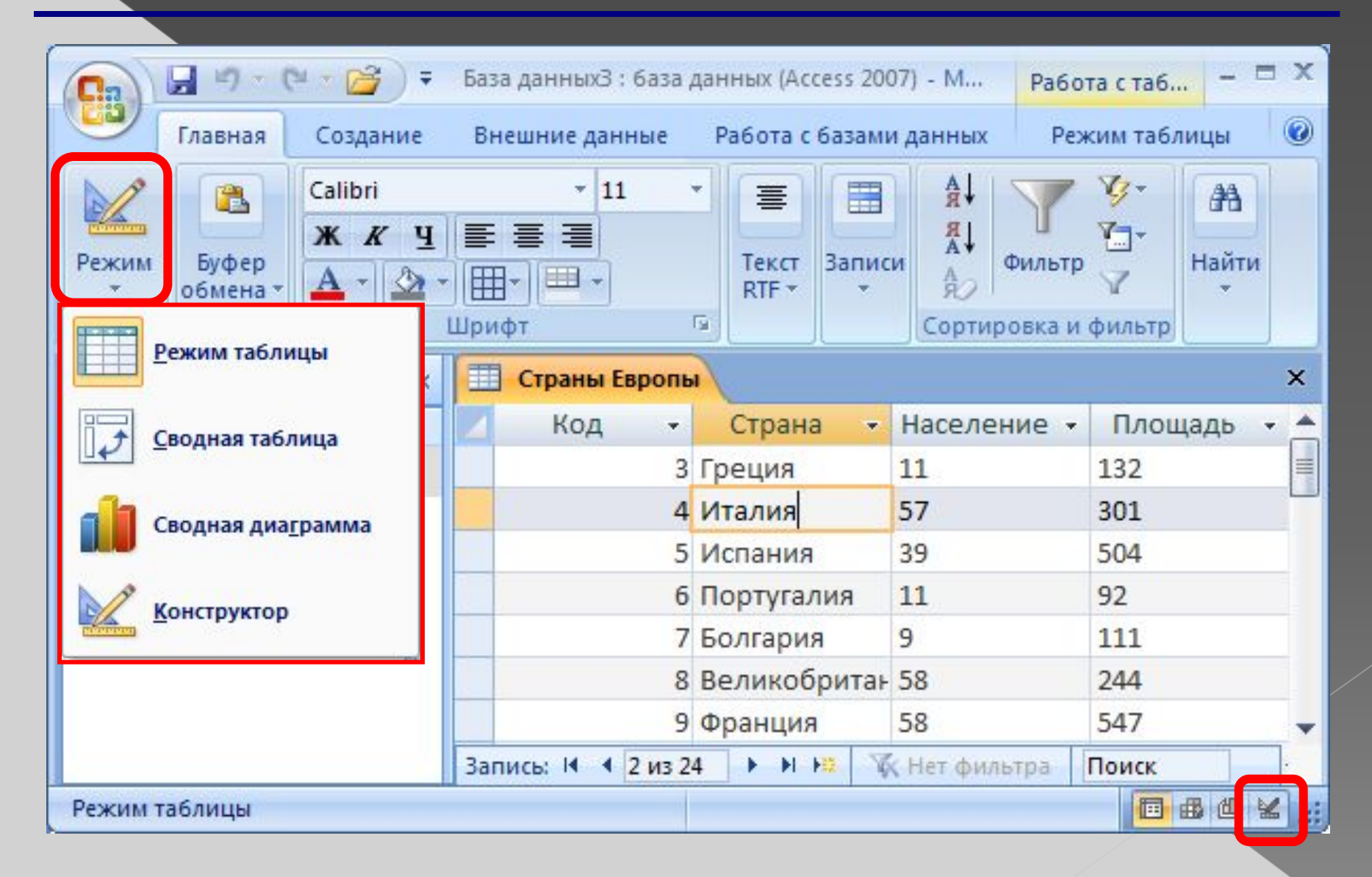

# **Конструктор таблиц**

Число десятичных знаков Авто

**Her** 

**Her** 

Общее

Значение по умолчанию

Условие на значение

Сообщение об ошибке Обязательное поле

Индексированное поле

Выравнивание текста

Маска ввода Подпись

Смарт-теги

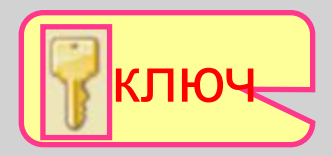

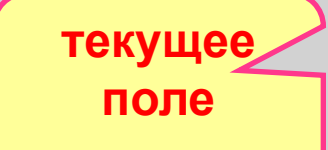

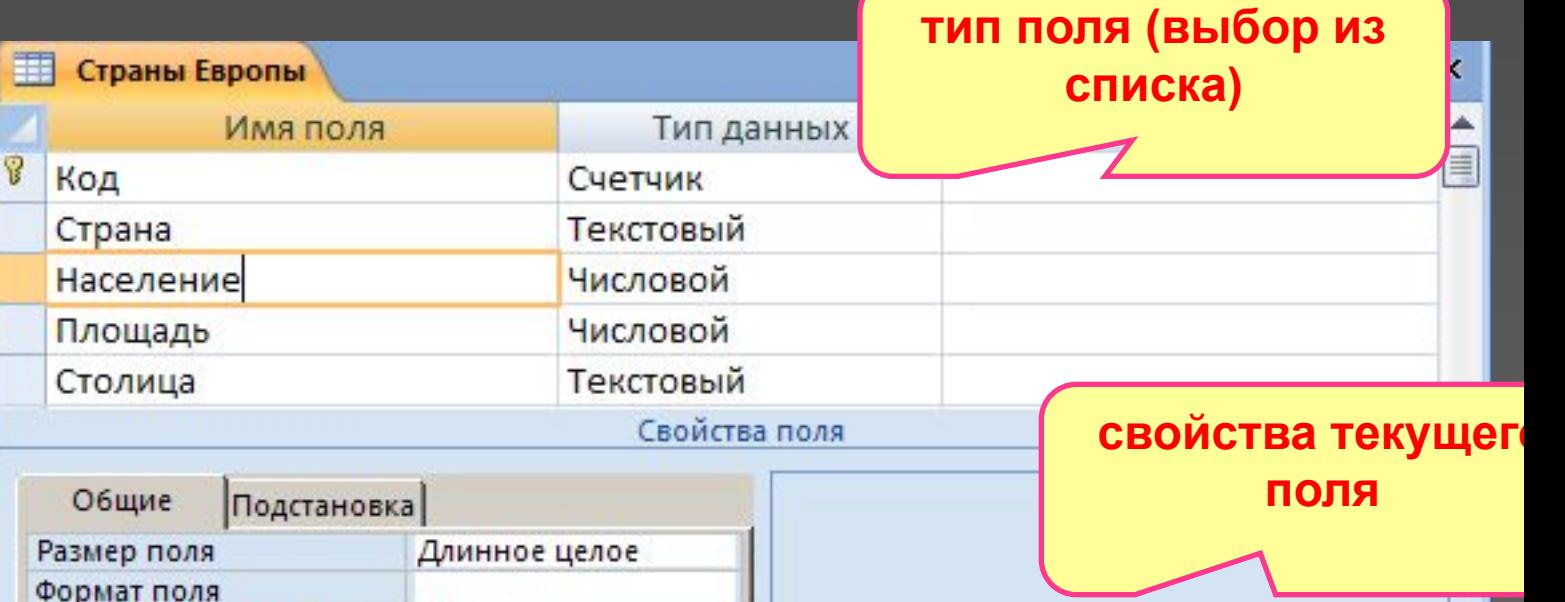

Имя поля может состоять из 64 знаков с учетом пробелов. Для справки по именам полей нажмите клавишу F1.

### **Свойства полей**

**Размер поля:** байт, целое, вещественное, … **Формат поля:** как выводить на экран. **Маска ввода:** шаблон (ввод телефона). **Подпись**: как называется столбец при выводе на экран; можно использовать скобки, знаки и т.д. («*Население, млн. чел*.») **Значение по умолчанию** (вписывается автоматически). **Условие на значение**: защита от ошибок ввода («>18»). **Сообщение об ошибке** («Возраст должен быть > 18 лет!») **Обязательное поле** (да/нет) **Индексированное поле** (да/нет)

# **Конструктор таблиц**

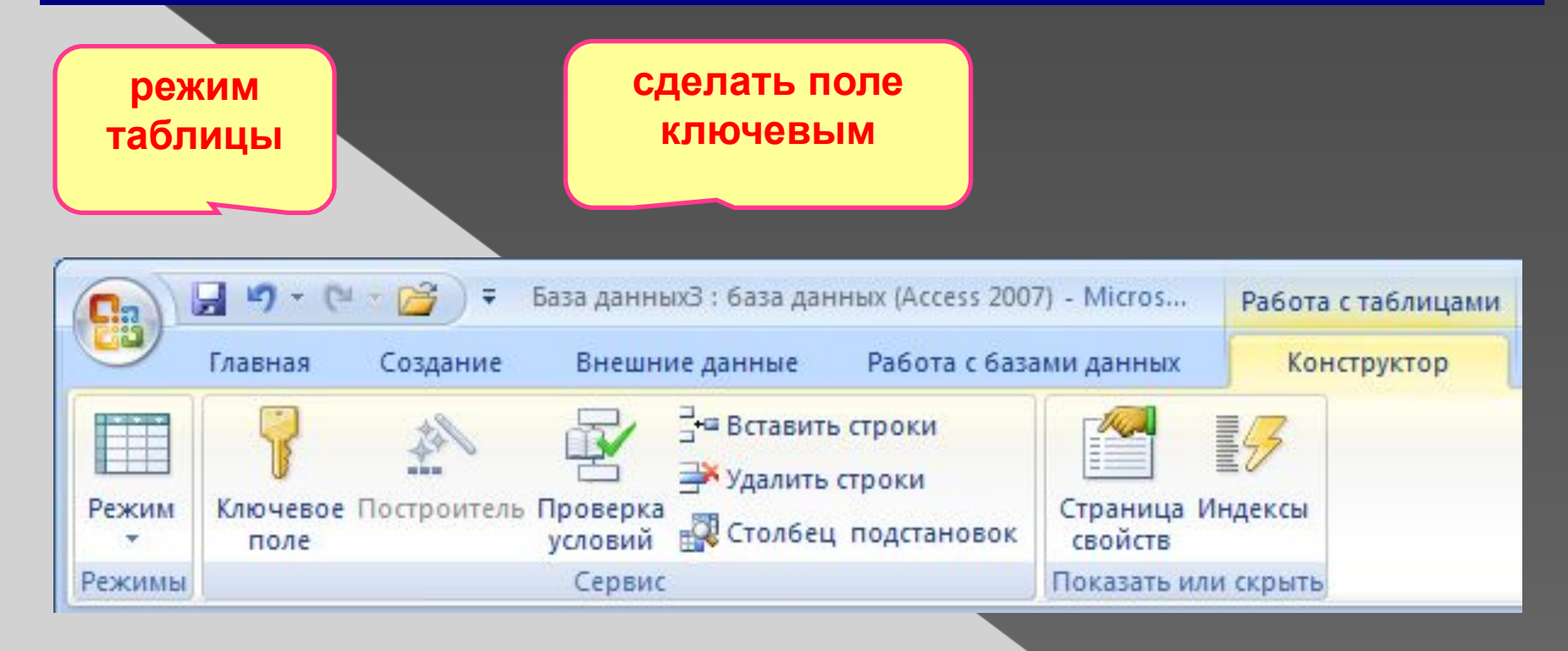

### **Подстановки**

**Варианты:** 

#### **Цель:** сделать защиту от ошибок ввода.

**Решение**: выбор из списка = поле подстановки

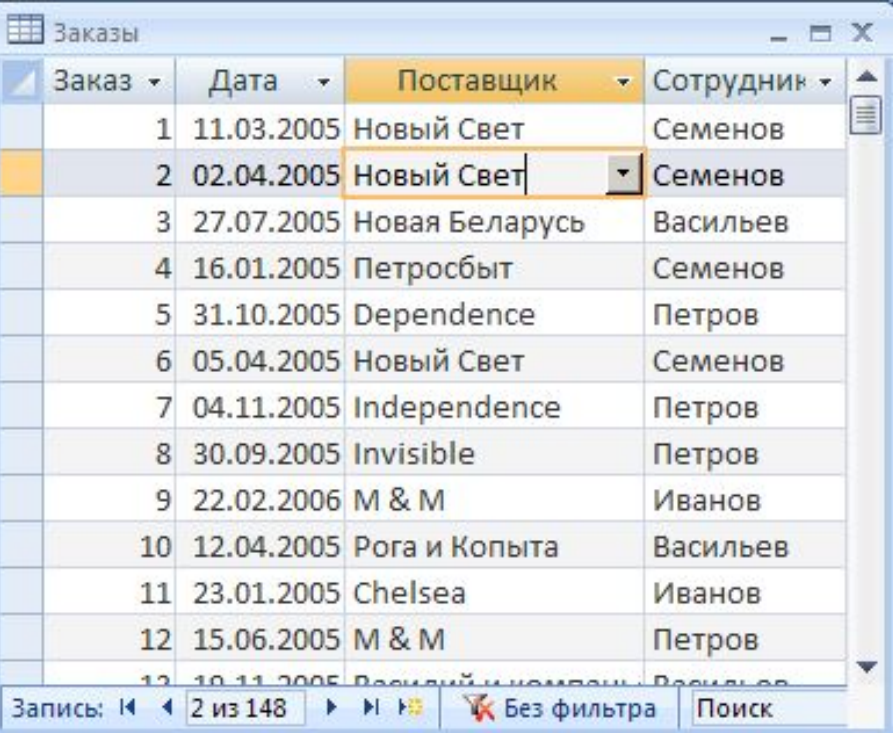

#### • заданный список («да» или «нет», «М» или «Ж»)

• из другой таблицы (выбор названия фирмы)

### **Мастер подстановок**

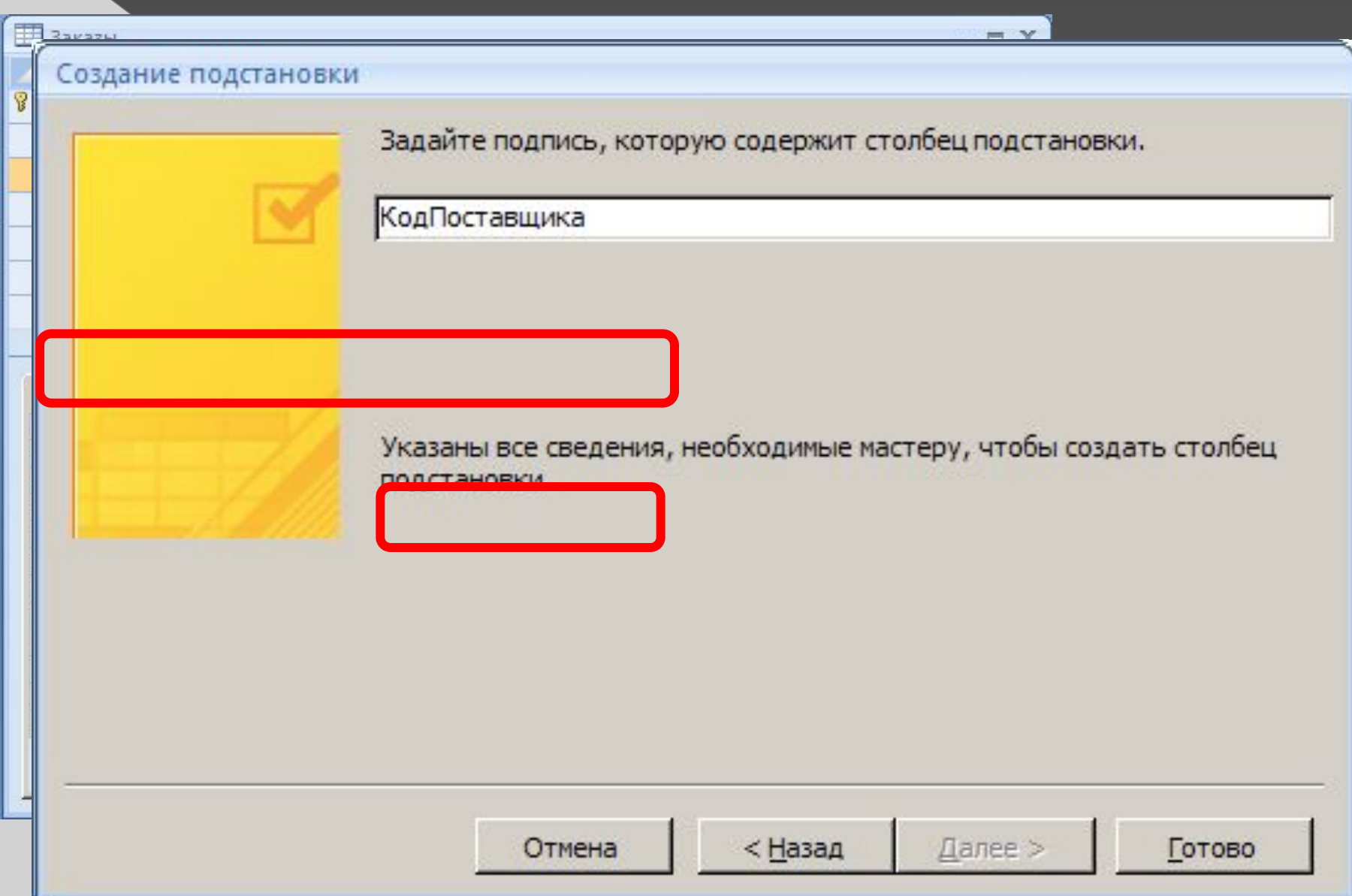

### **Формы**

#### **Форма** – это диалоговое окно для

- просмотра и редактирования данных
	- ввода новых записей
	- управления ходом работы (кнопки)
	- вывода вспомогательной информации

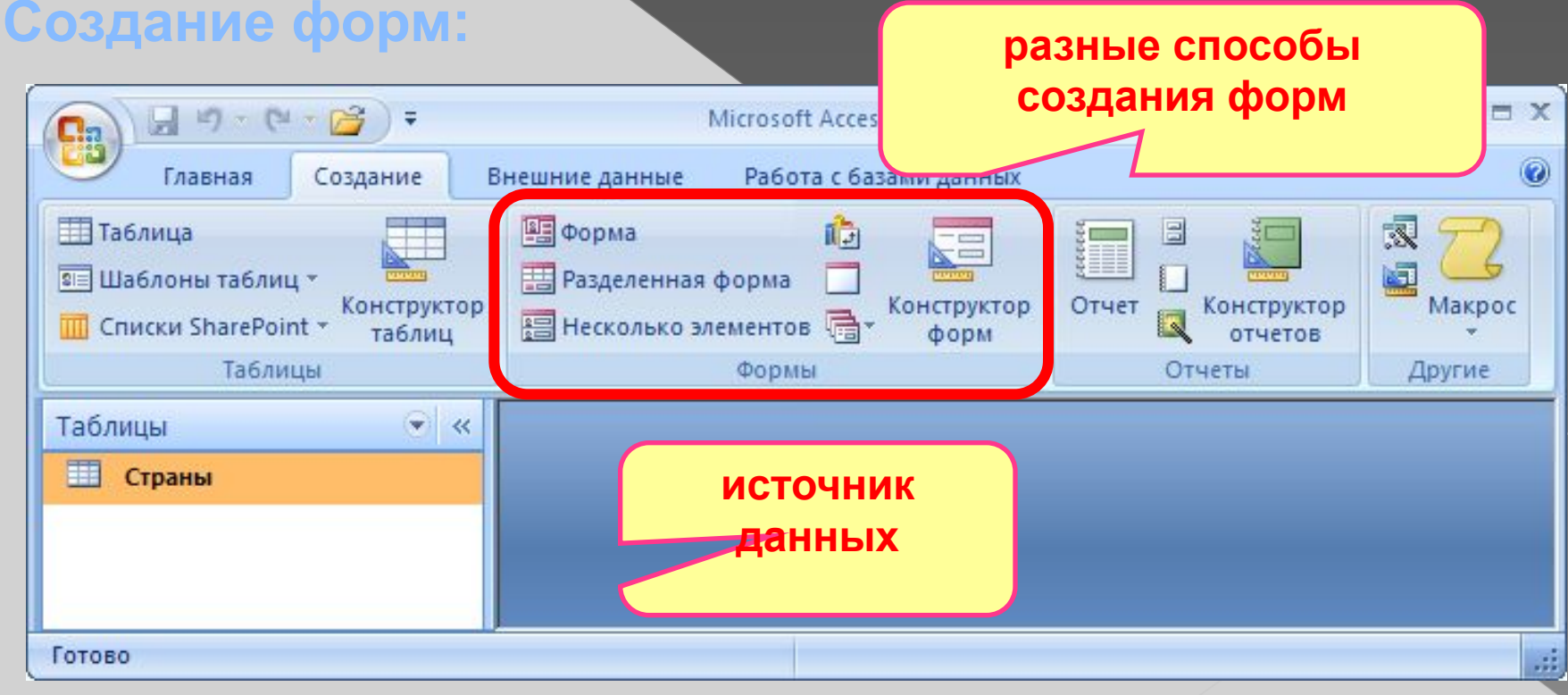

# **Форма (на одну запись)**

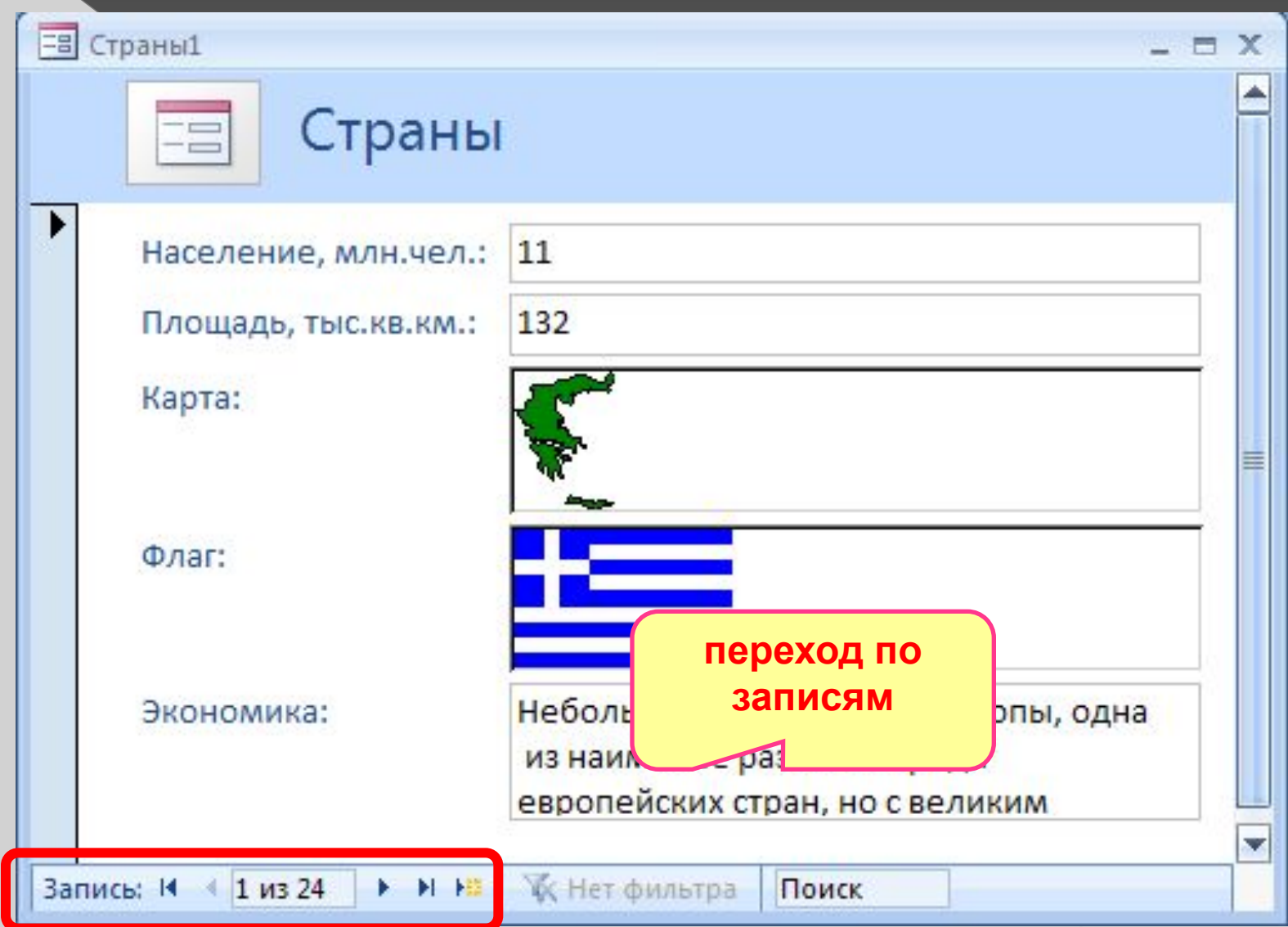

# **Ленточная форма**

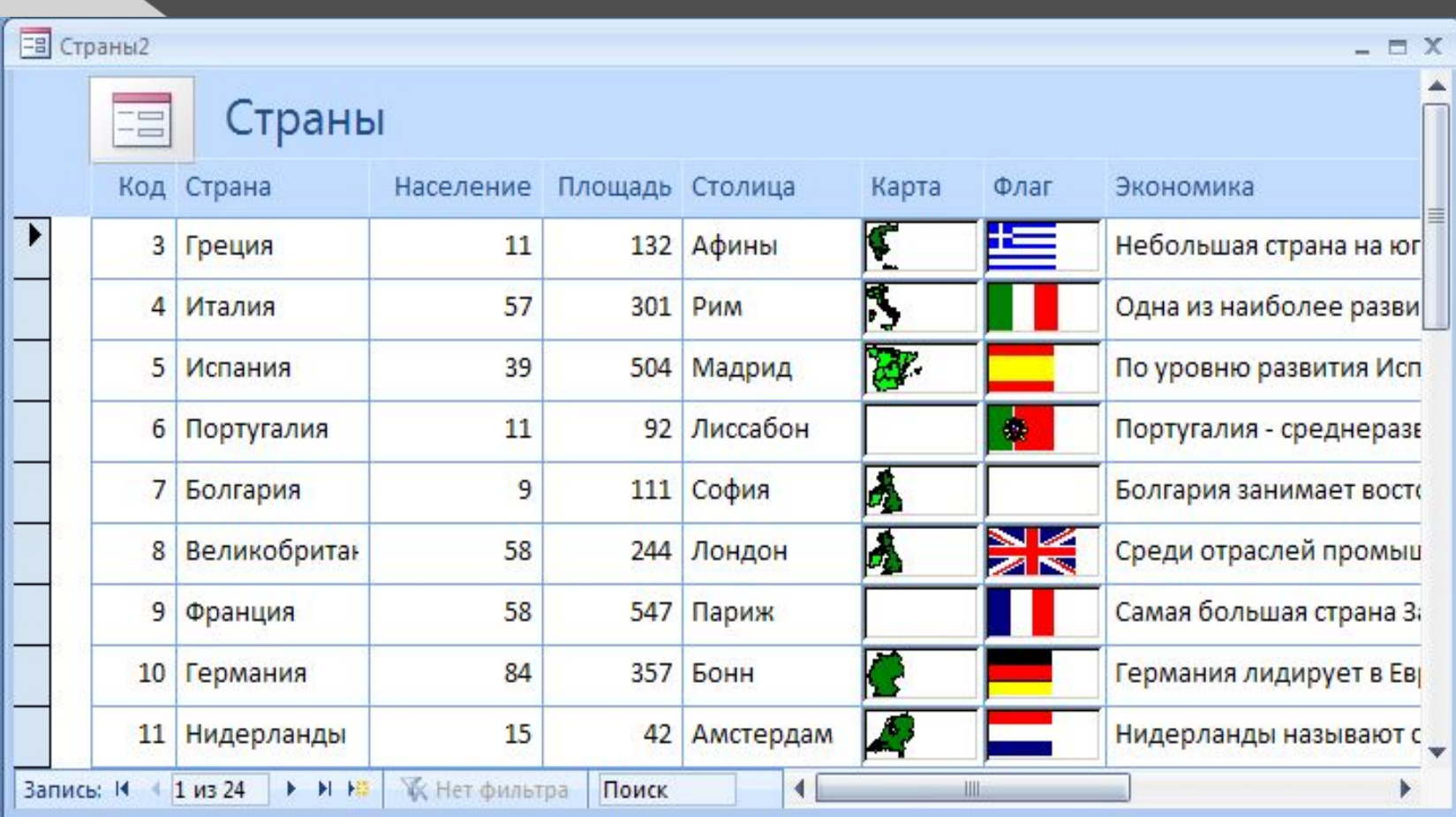

# **Разделенная форма**

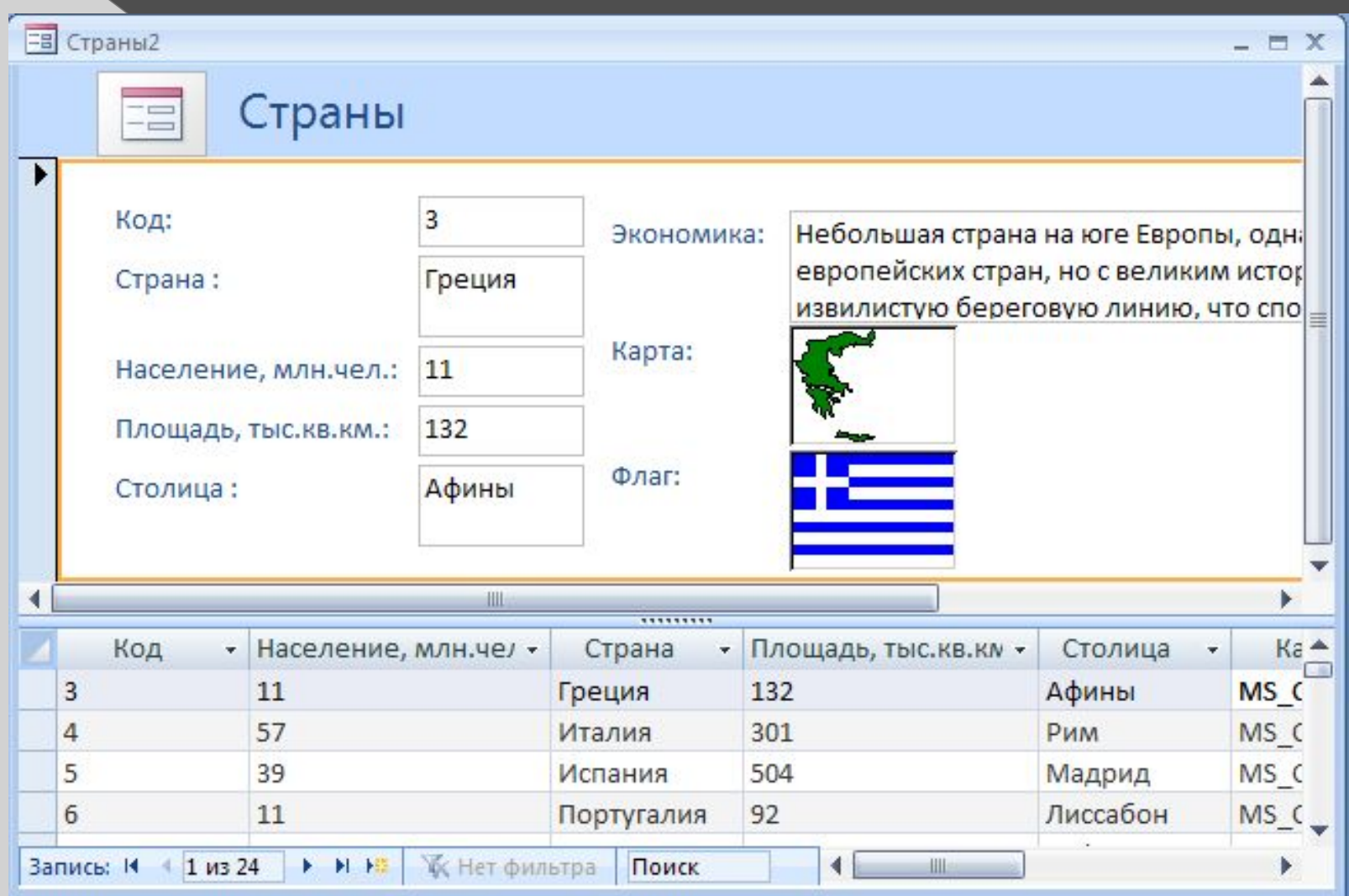

### **Режимы работы с формами**

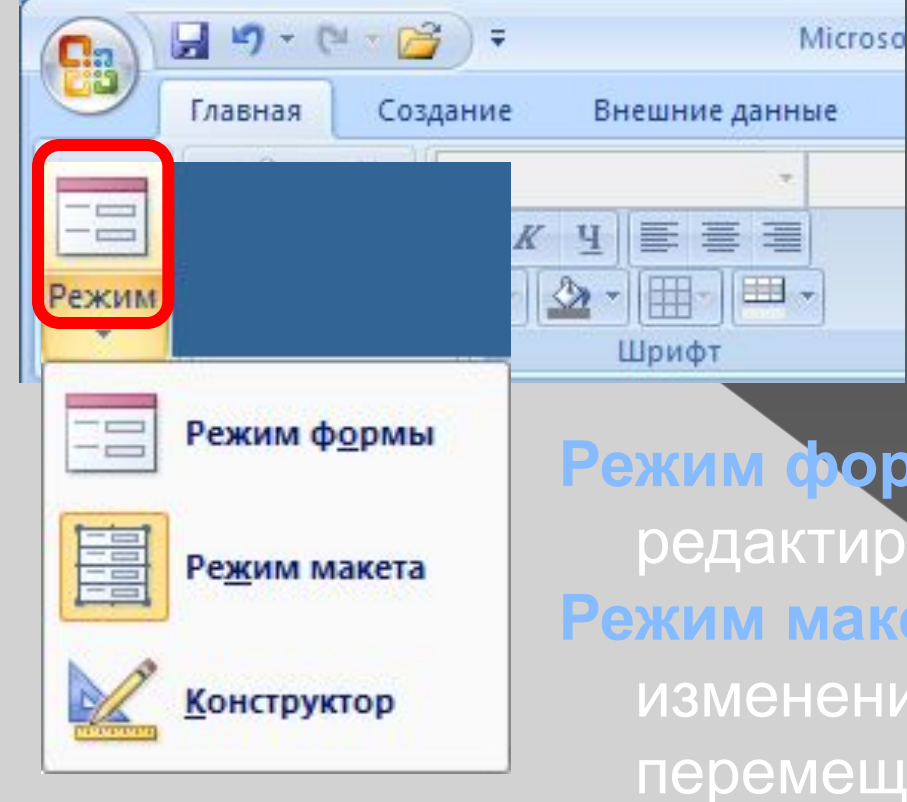

**Режим формы** – просмотр и редактирование **данных**. **Режим макета** – просмотр данных, изменение оформления, перемещение элементов.

**Конструктор** – изменение структуры и оформления, добавление новых элементов, …

### **Конструктор форм**

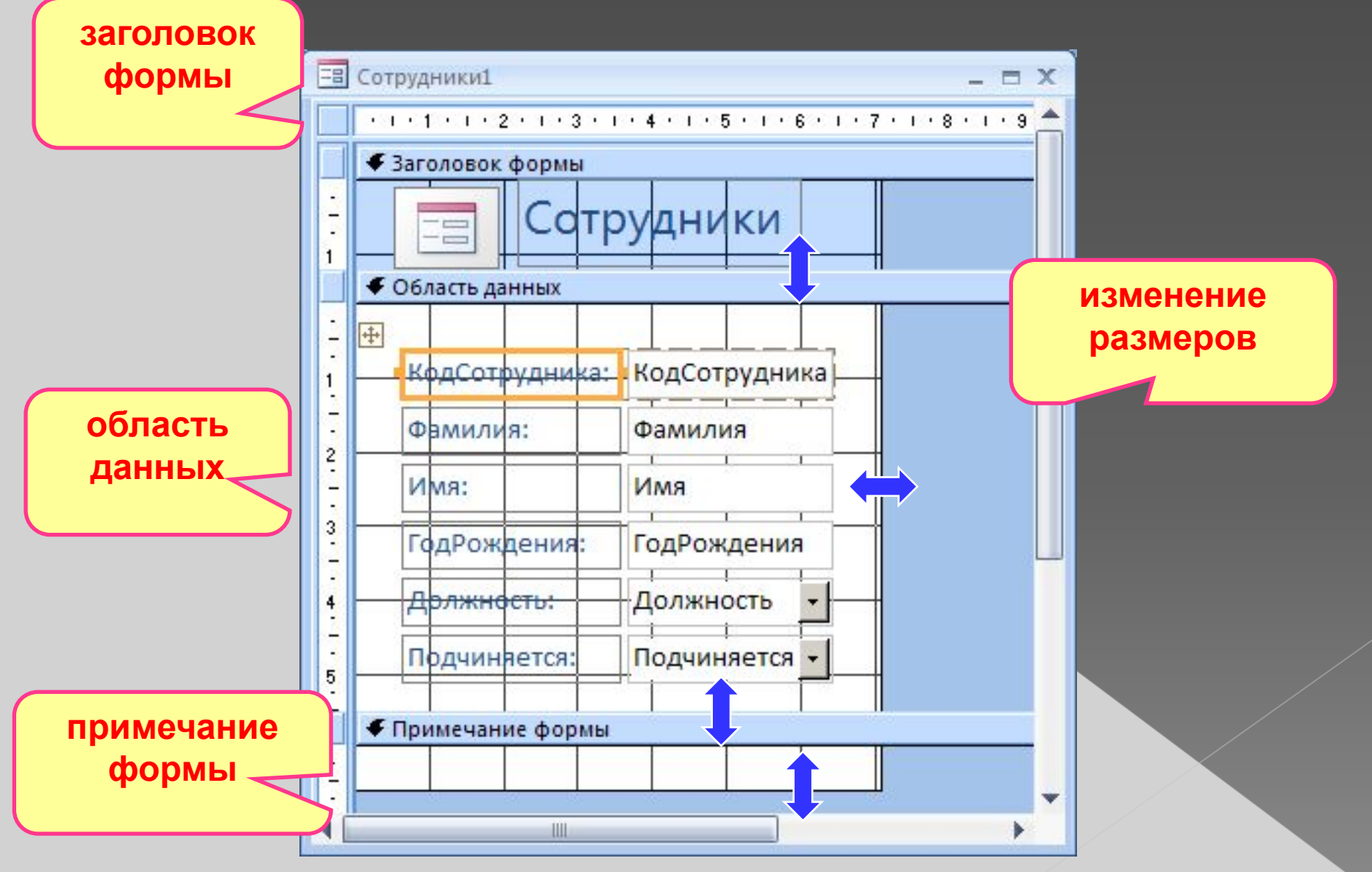

### **Свойства формы и ее элементов**

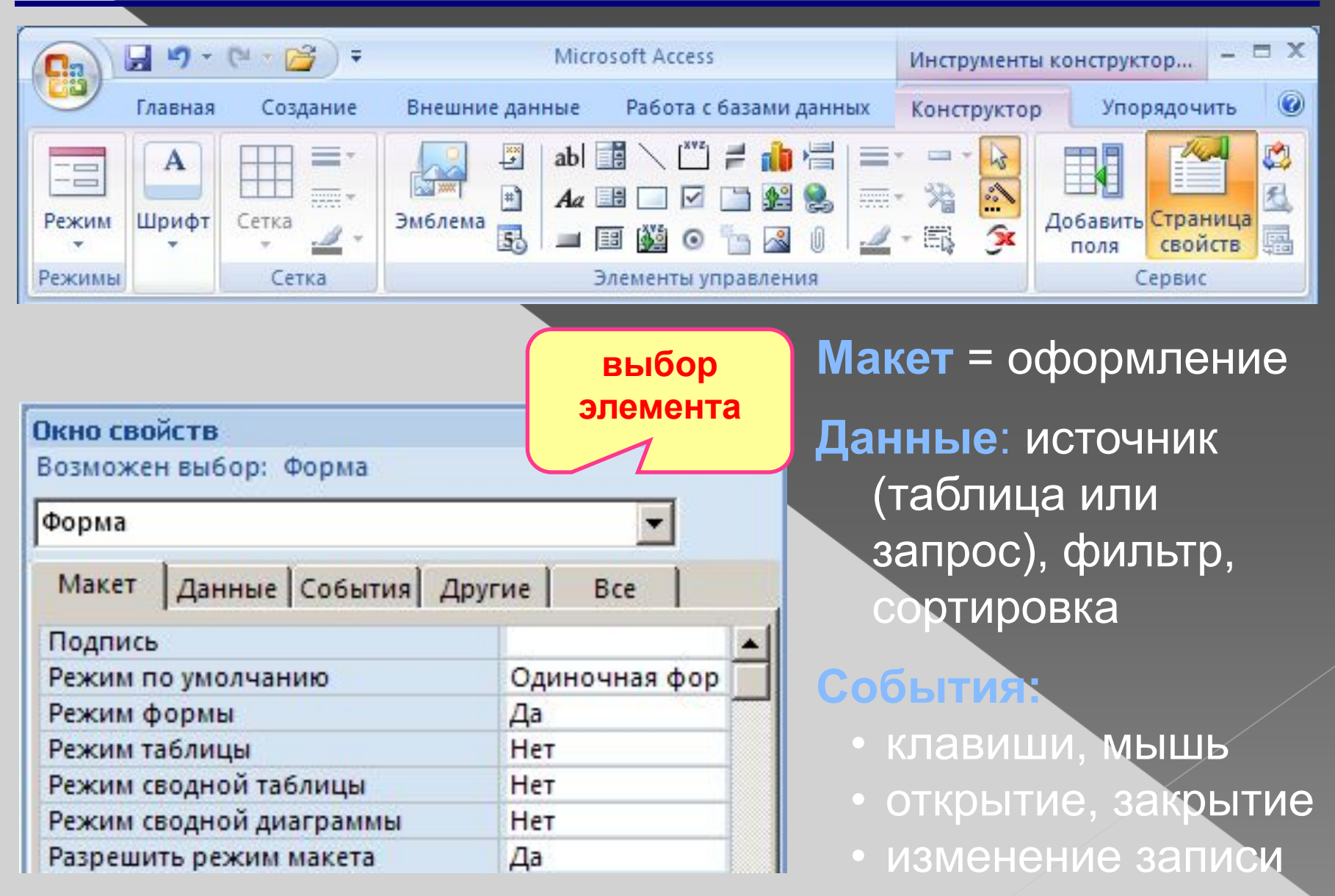

### **Некоторые свойства формы (***Макет***)**

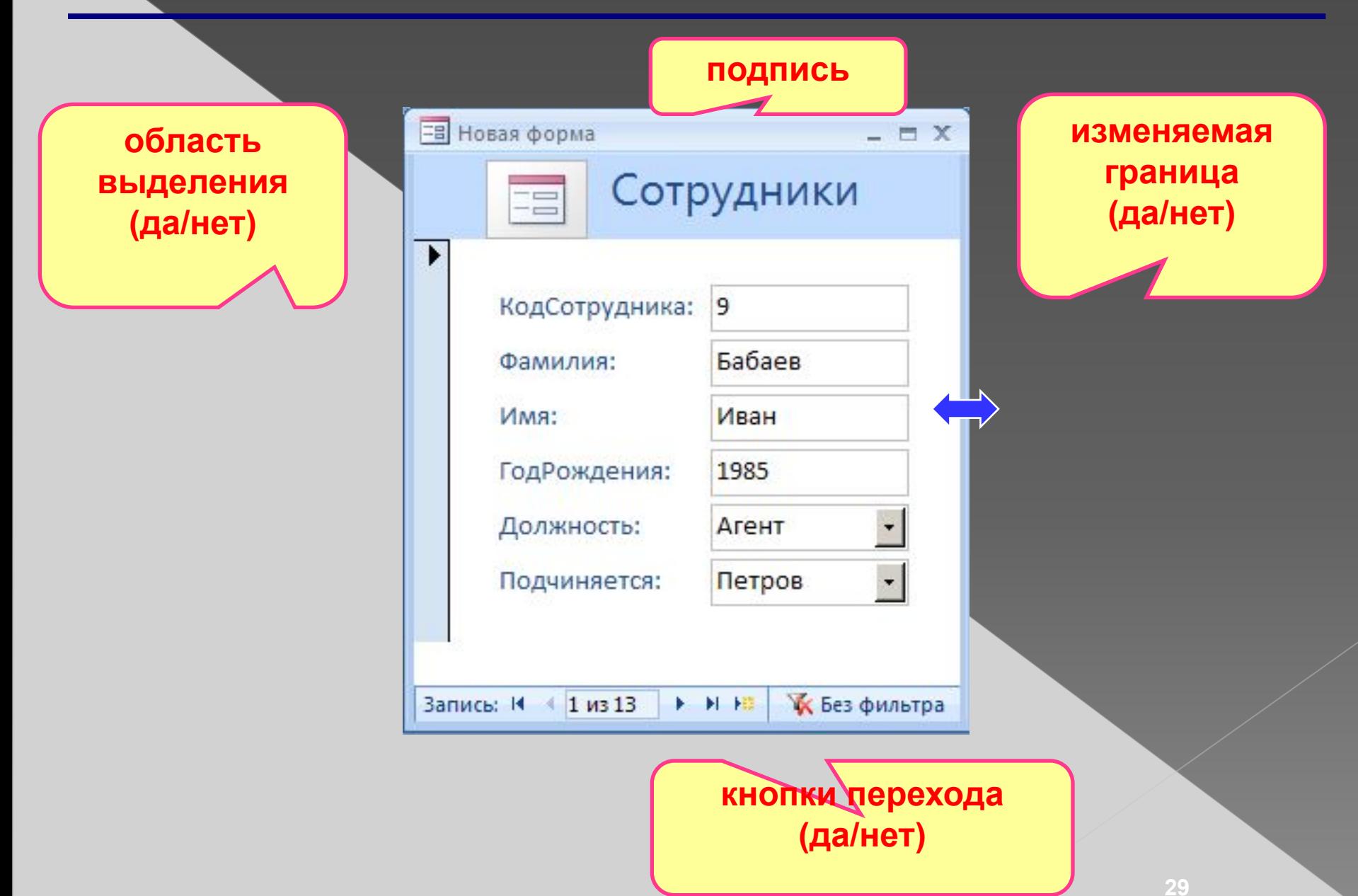

# **Свойства элементов**

#### **Макет**

- размеры
- оформление
- полосы прокрутки

#### **Данные**:

- название поля таблицы
- маска ввода (телефон)
- значение по умолчанию
- условие на значение
- сообщение об ошибке

#### **События:**

- клавиши, мышь
- изменение значения

### **Другие:**

• всплывающая подсказка

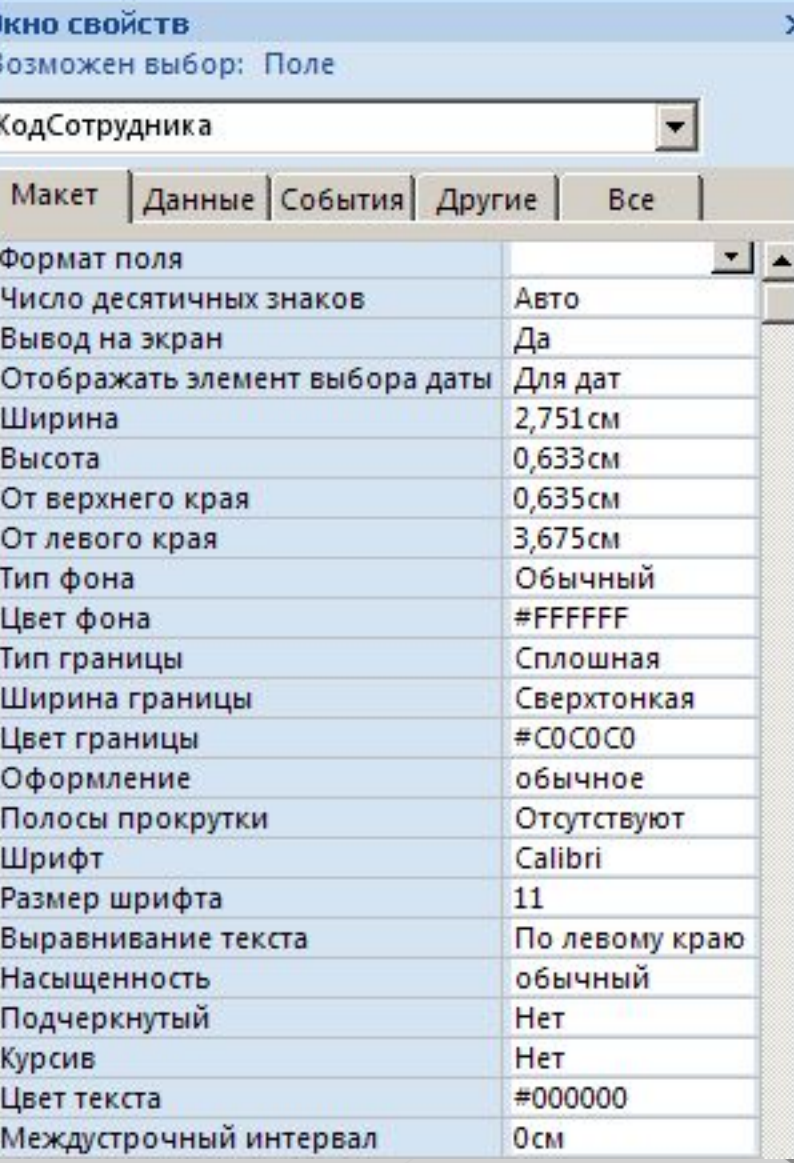

### **Связанные элементы**

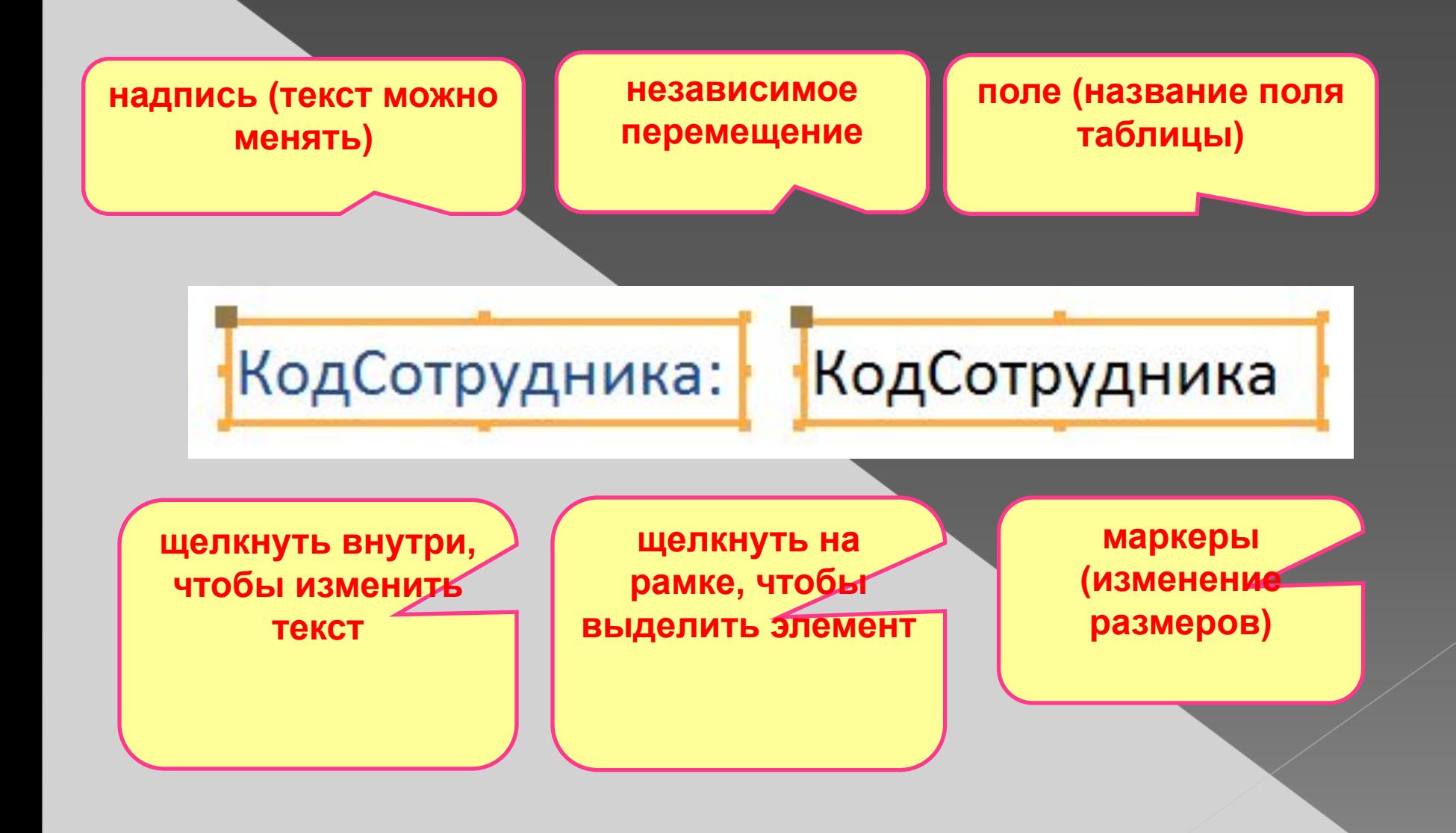

### **Группировка по столбцам (макет)**

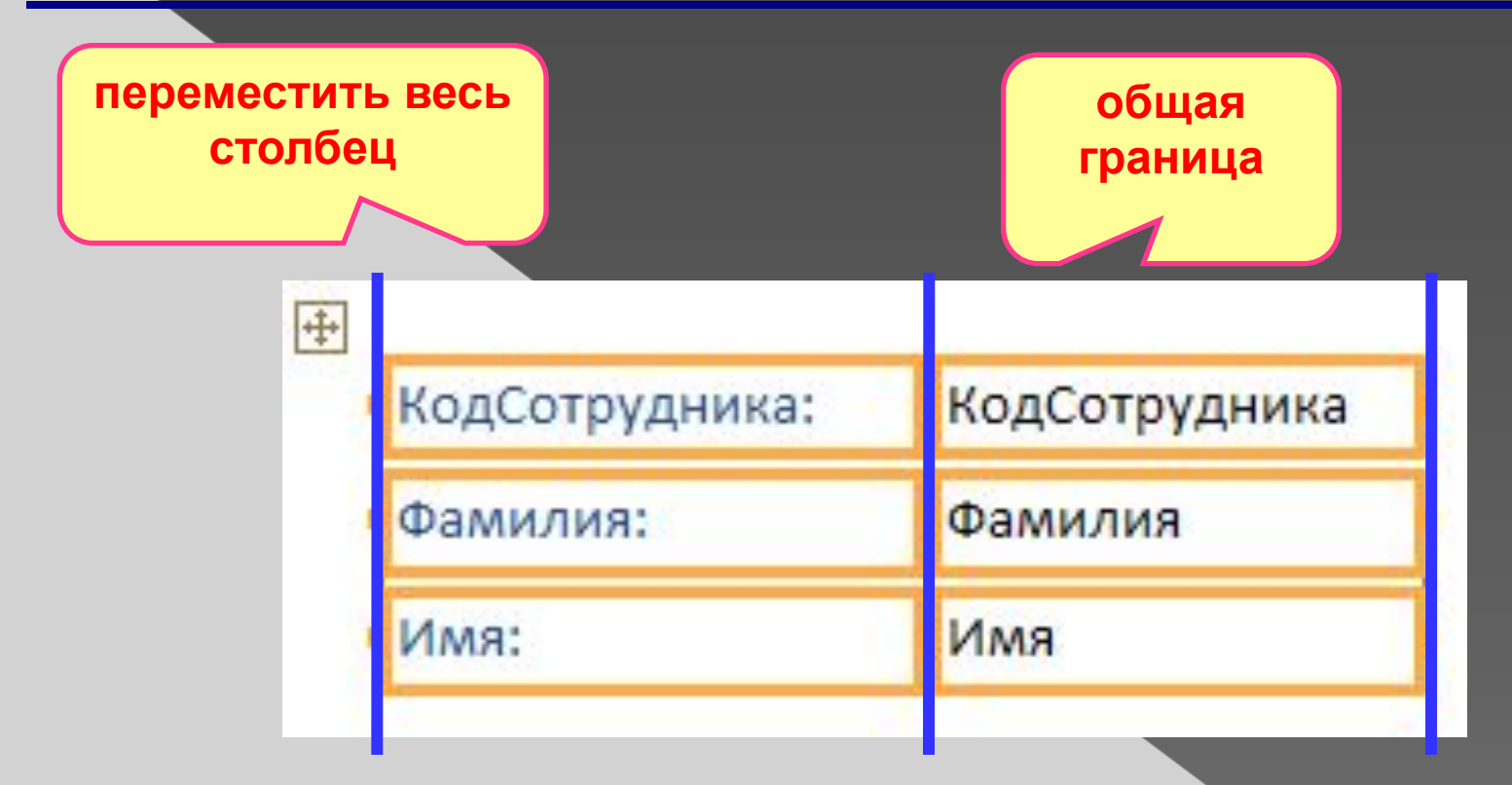

**«Оторвать» от столбца:** контекстное меню – Макет – Удалить **Создать новый столбец:** контекстное меню – Макет – Столбец

### **Оформление элементов**

#### **Выделение элементов:**

#### •Щелчок левой кнопкой мыши на рамке элемента

#### • + Shift = выделить несколько элементов

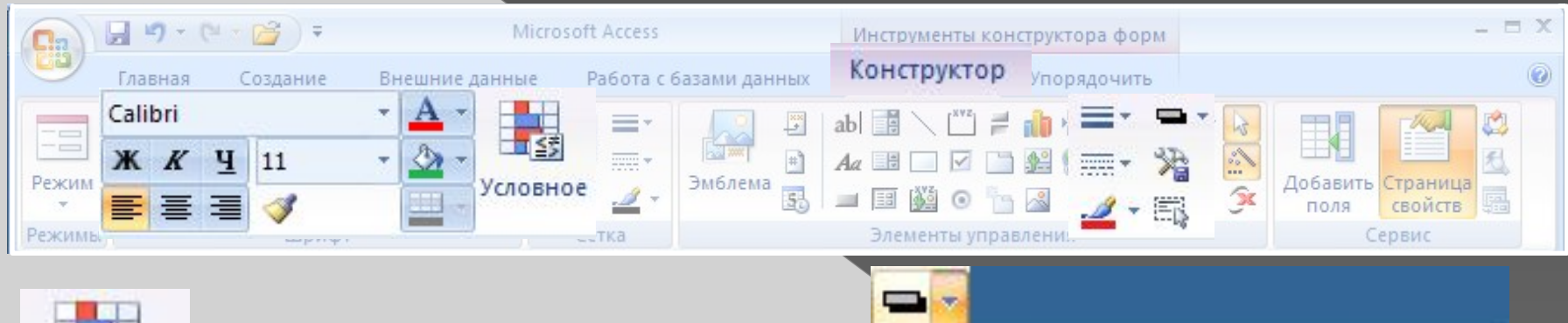

условное форматирование

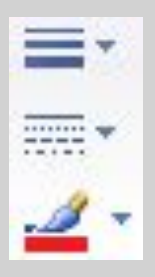

Условное

толщина, стиль и цвет контура

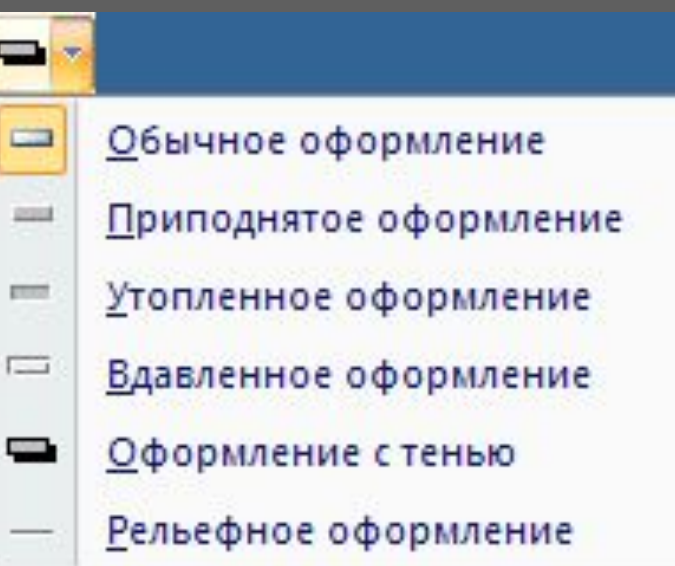

### **Добавление новых полей**

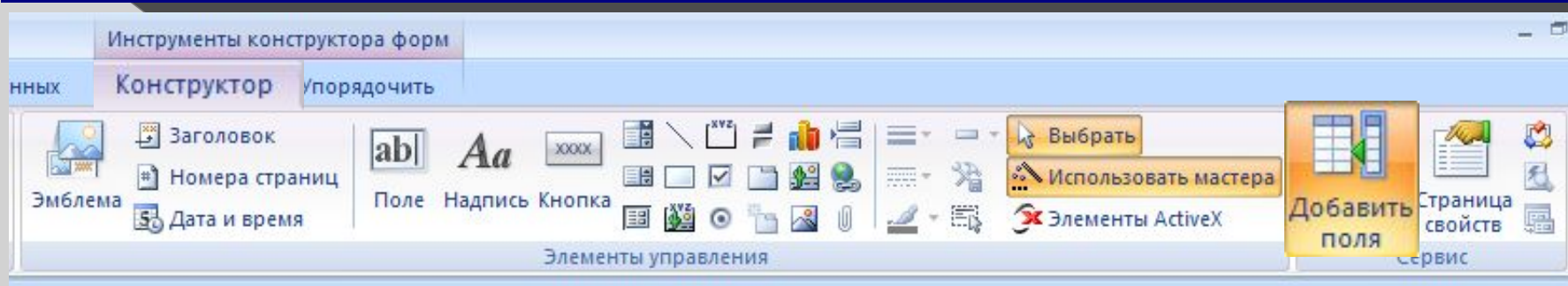

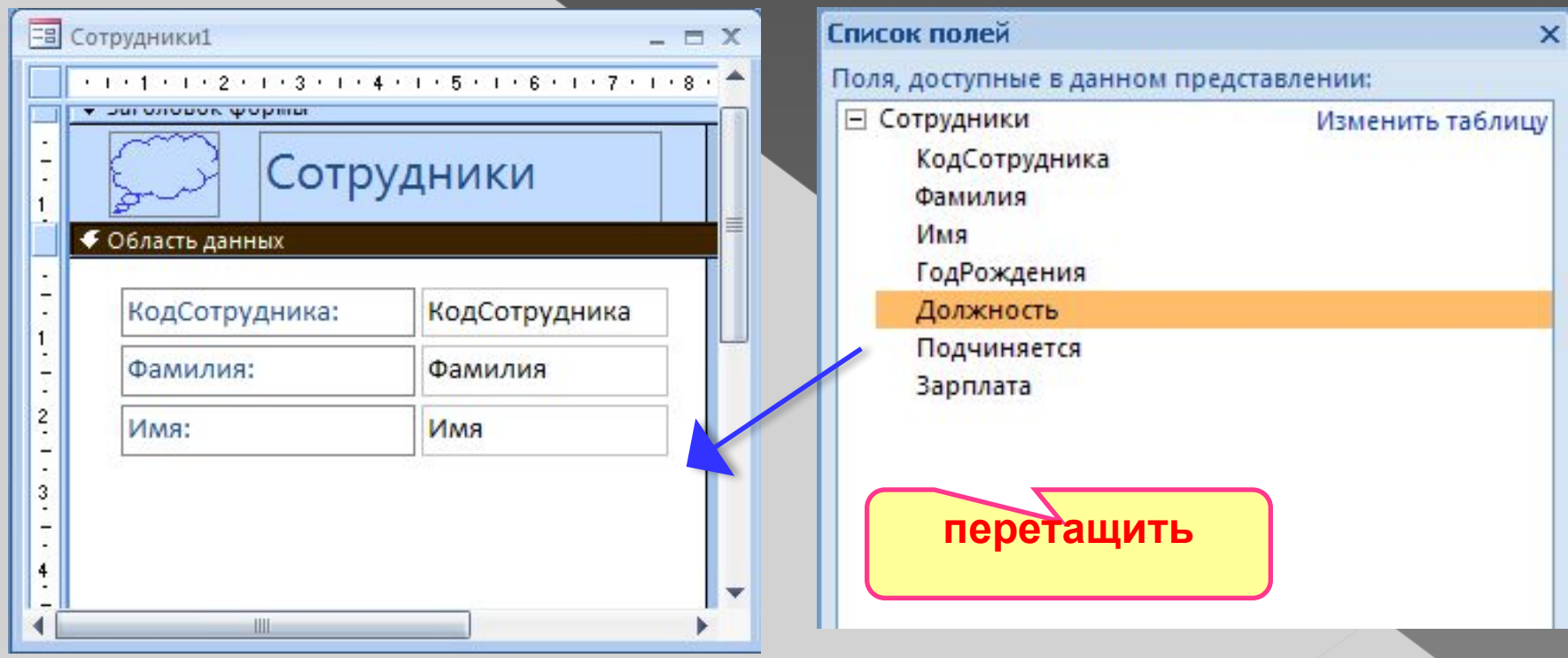

### **Добавление новых элементов**

Инструменты конструктора форм Конструктор **ННЫХ** /порядочить E. ある **R** Выбрать В Заголовок abl **XXXXX Мспользовать мастера** # Номера страни Эмблема Поле Надпись Кнопка Добавить Страница 5 Дата и время  $+$   $\boxplus$ **S** Элементы ActiveX 围 свойств поля Элементы управления Сервис

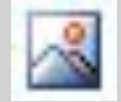

#### Рисунок

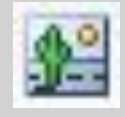

#### Свободная рамка объекта (объект редактируется)

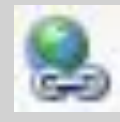

#### Гиперссылка

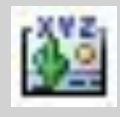

Присоединенная рамка объекта (объект из базы)

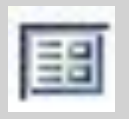

Подчиненная форма

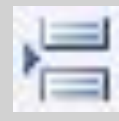

Разрыв страницы

## **Макросы**

**Макрос** – это набор макрокоманд. **Макрокоманда** описывает действие, которое надо выполнить в определенной ситуации:

- открытие и закрытие таблиц, отчетов, форм
- выполнение запроса
- установка значений полей
- поиск данных
- печать данных
- сообщения пользователю
- **Событие** (для запуска макроса)
	- действия пользователя (клавиатура, мышь)
	- внутреннее событие (открытие и закрытие формы изменение записи и т.д.)

# **Простой макрос**

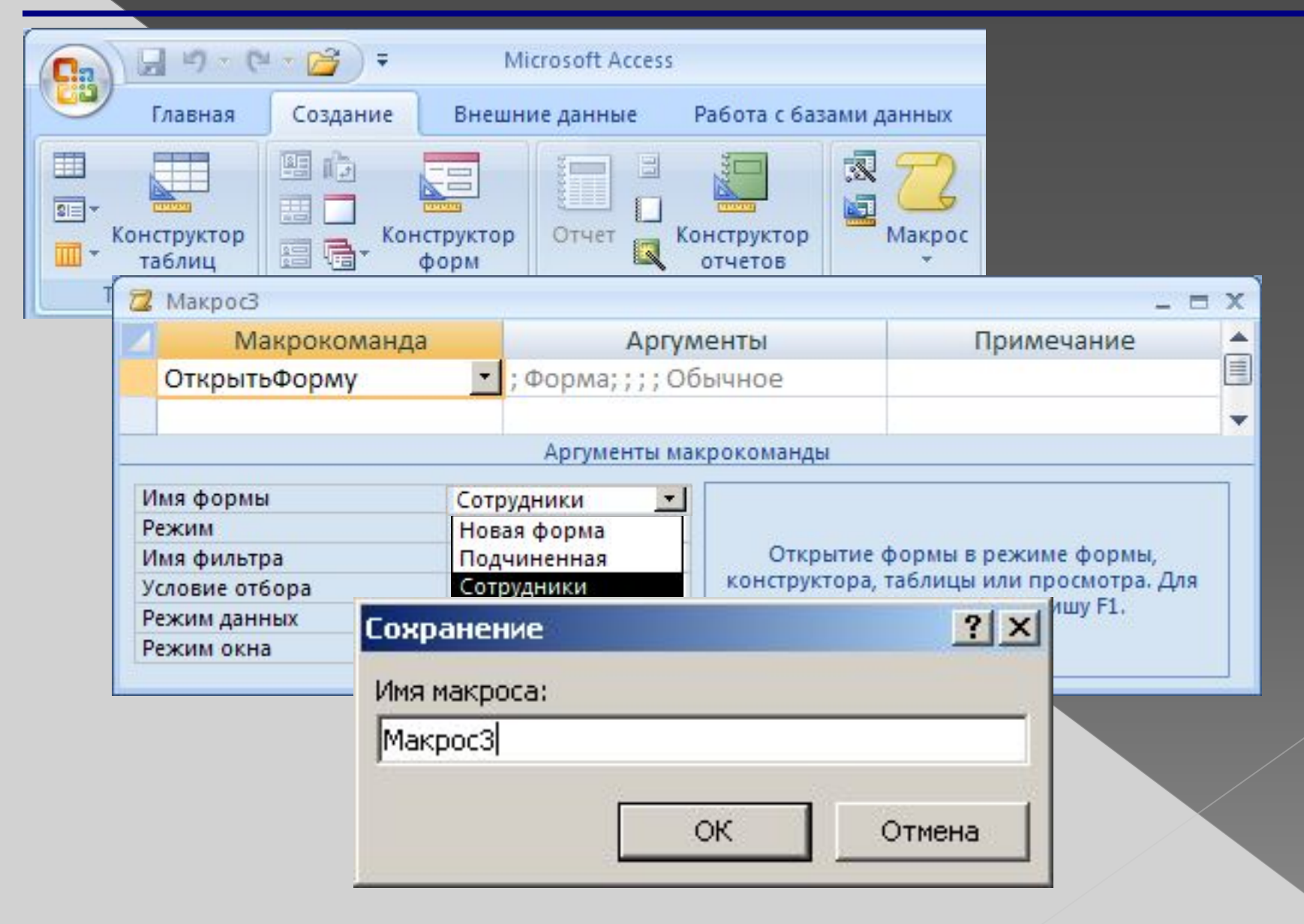

### **Макросы**

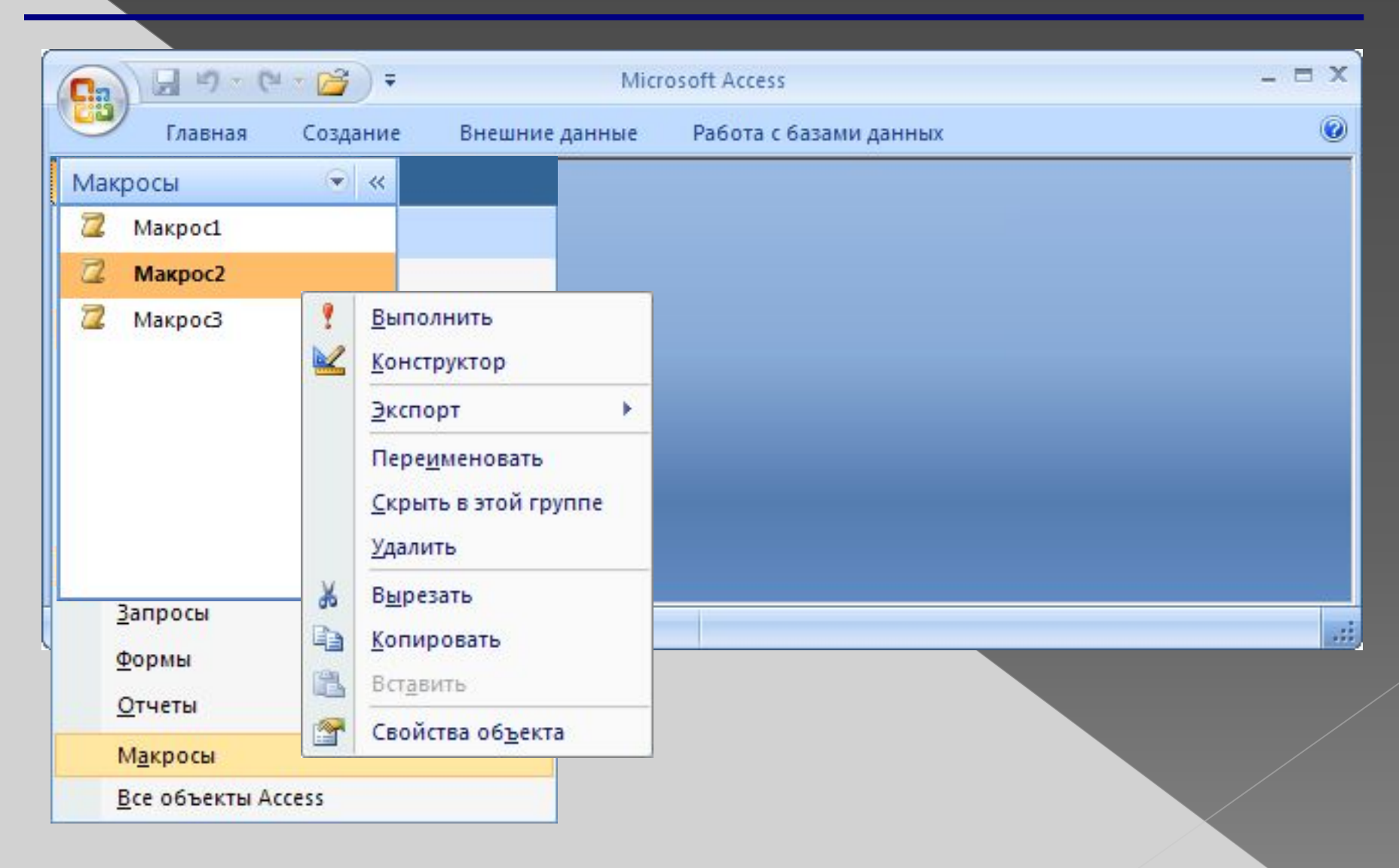

### **Конструктор макросов**

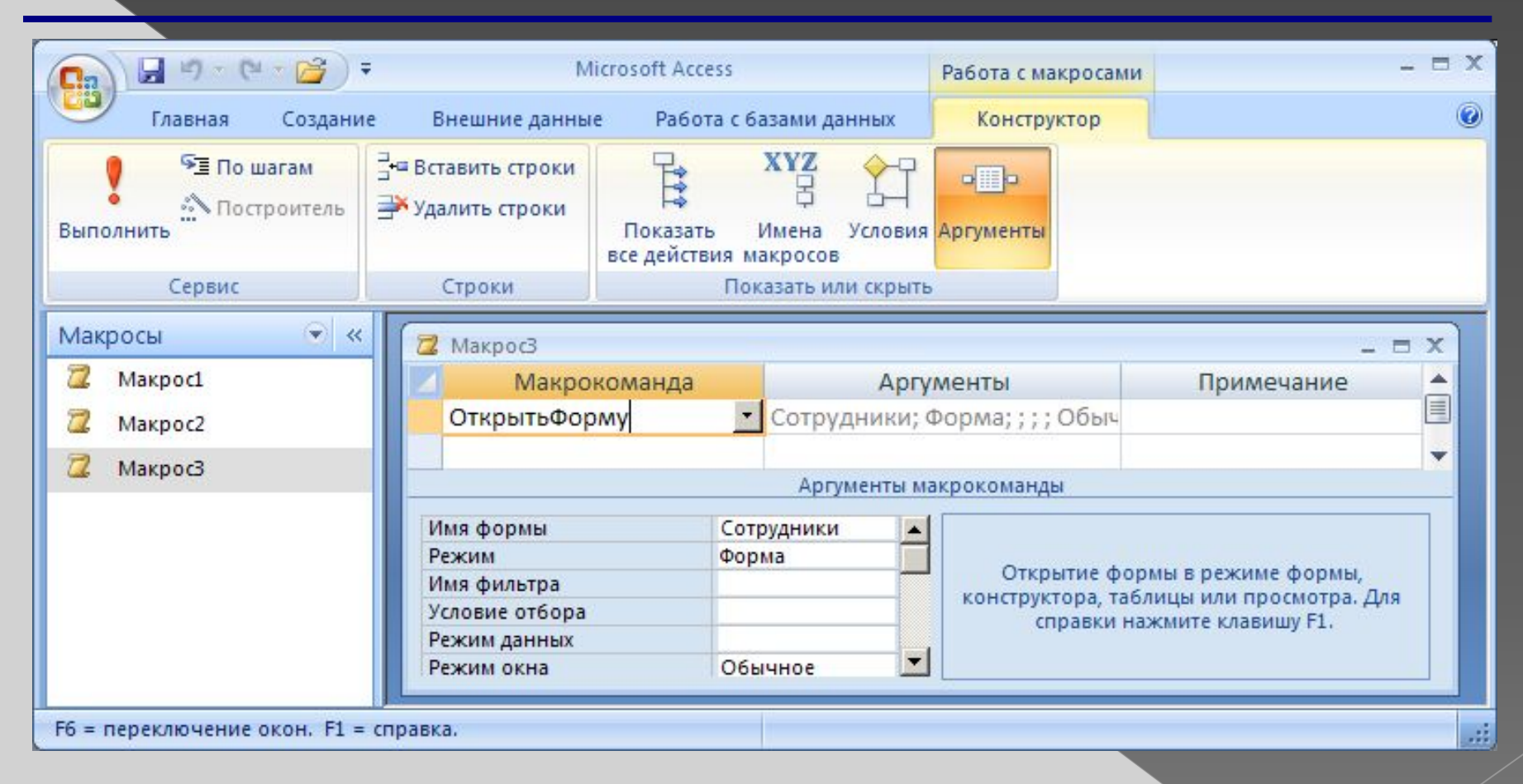

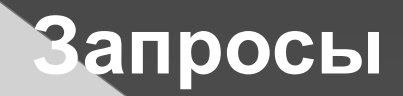

### **Запрос –** это обращение к СУБД для выполнения каких-либо операций с данными.

#### **Типы запросов:**

**•выборка** (отбор нужной информации**)** •создание таблицы •обновление (изменение данных) •добавление записей •удаление записей

### **Запрос и фильтрация**

#### **В запросе можно:**

- отобрать информацию из нескольких связанных таблиц
- использовать сложные **условия отбора**
- пользователь может сам ввести **параметры** (сумму денег)
- добавить **вычисляемые поля**
- выполнить **итоговые расчеты**

### **Создание запросов**

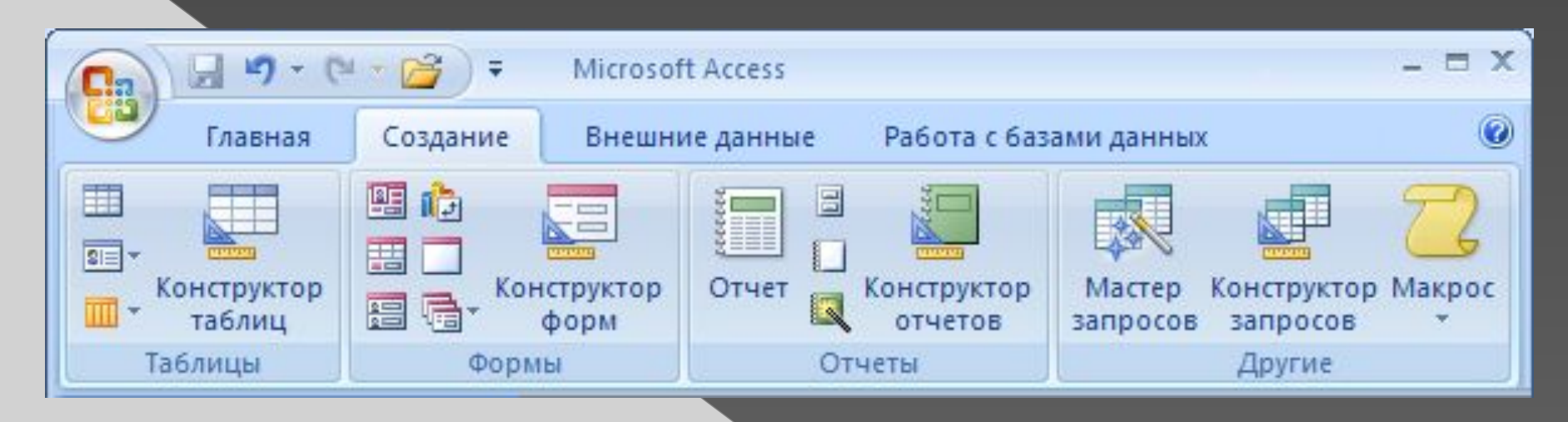

#### **Мастер:** режим «вопрос-ответ»

**Конструктор:** полностью вручную

### **Мастер запросов**

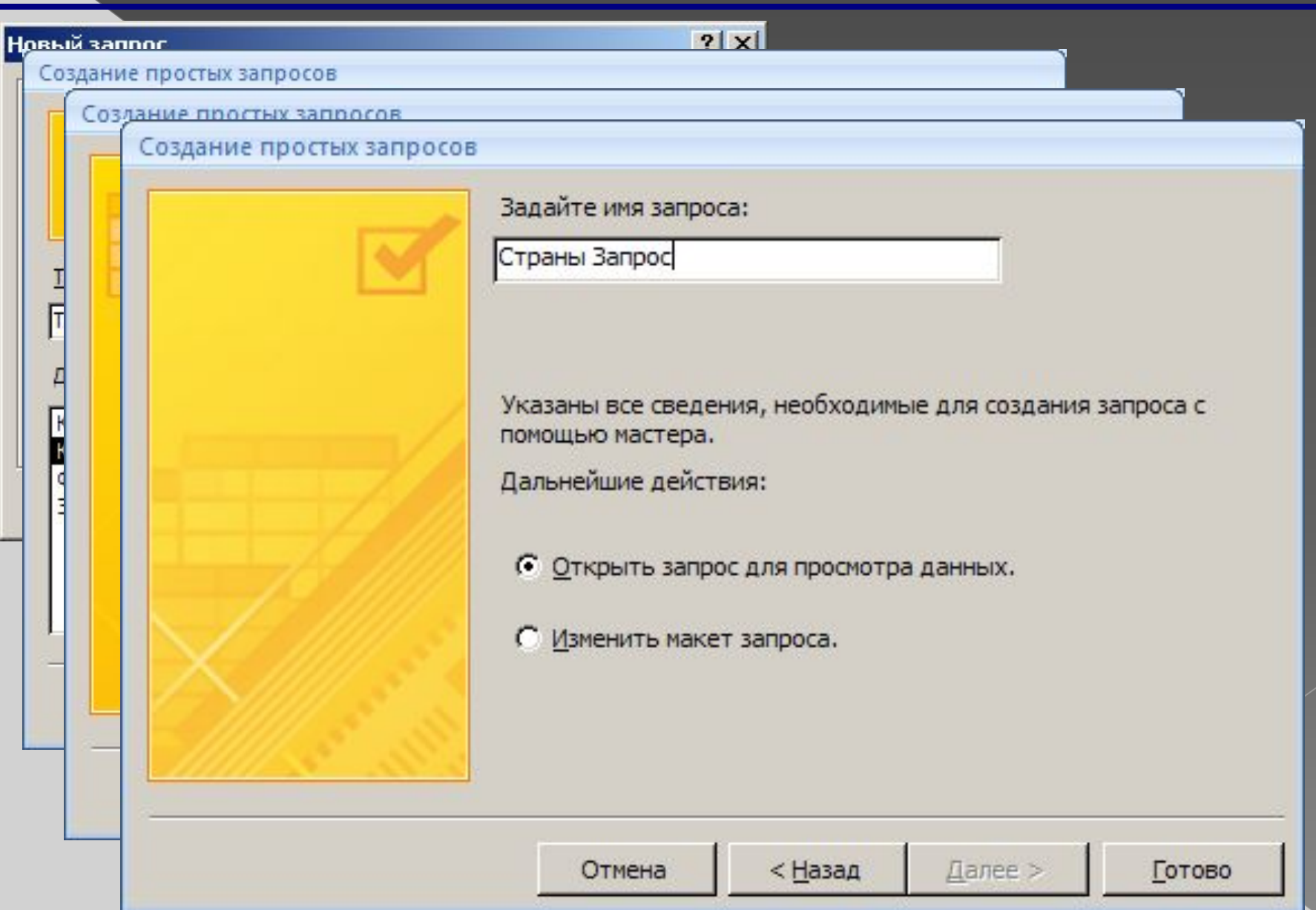

### **Запуск запроса**

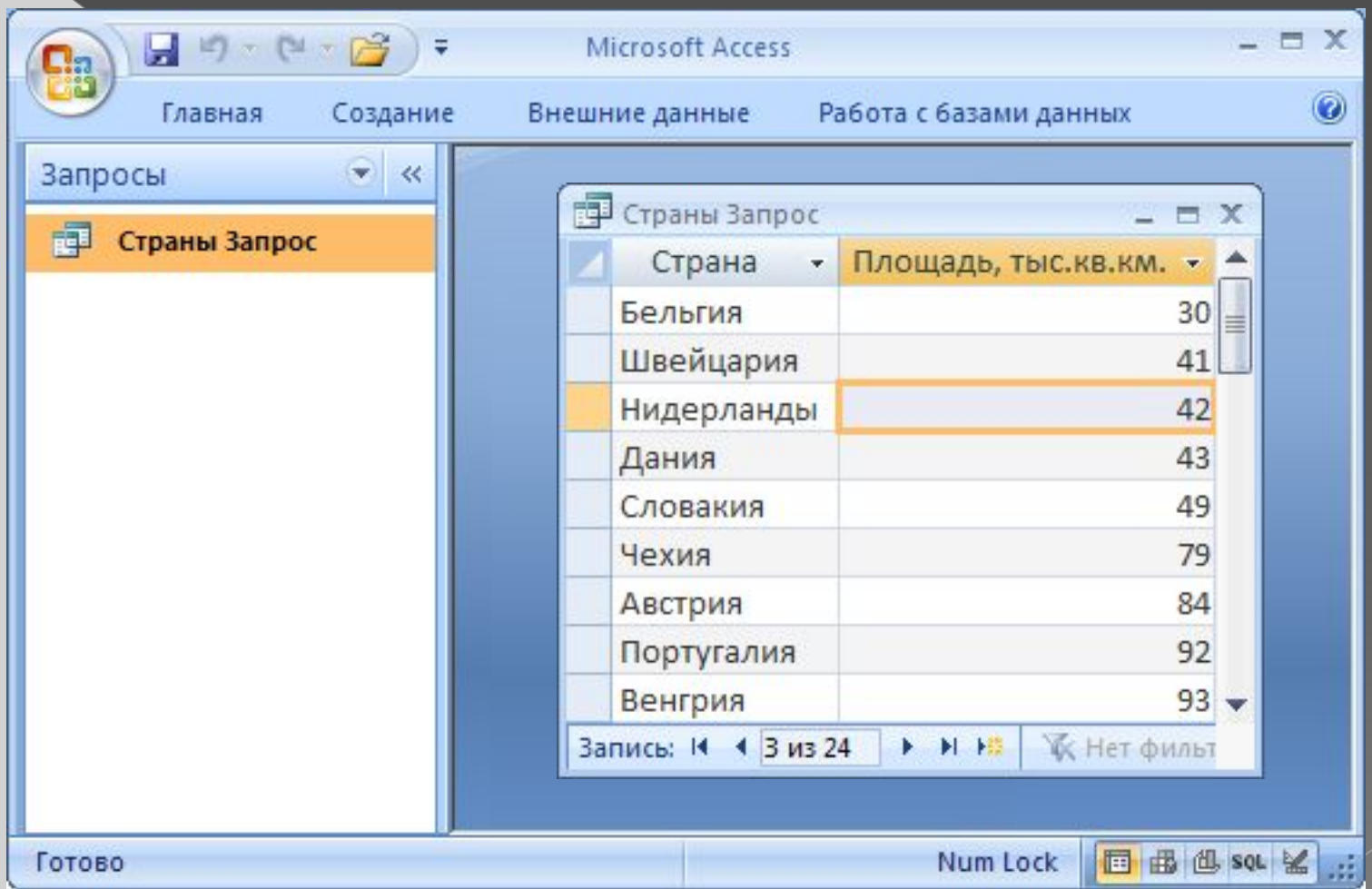

# **Конструктор**

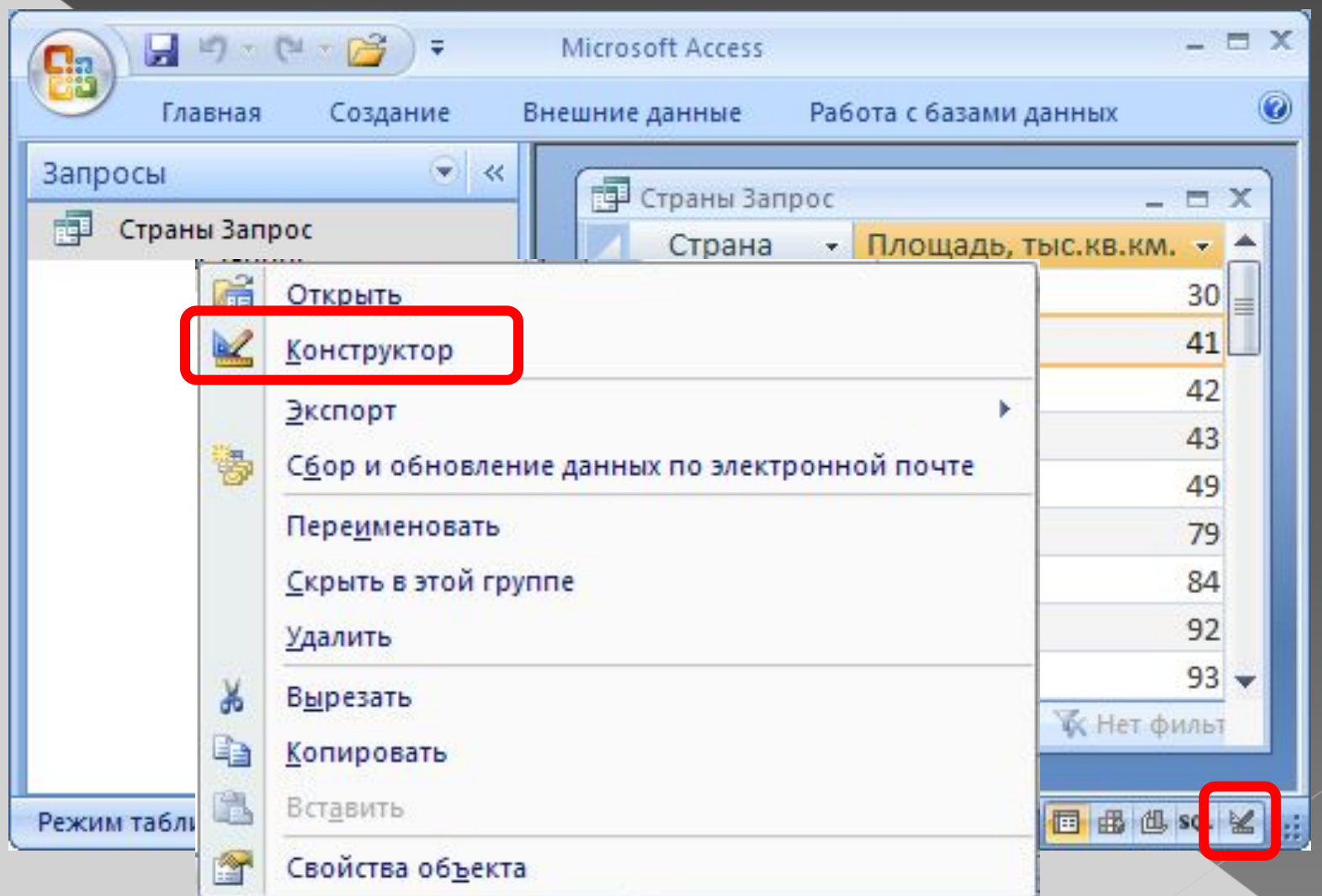

# **Конструктор**

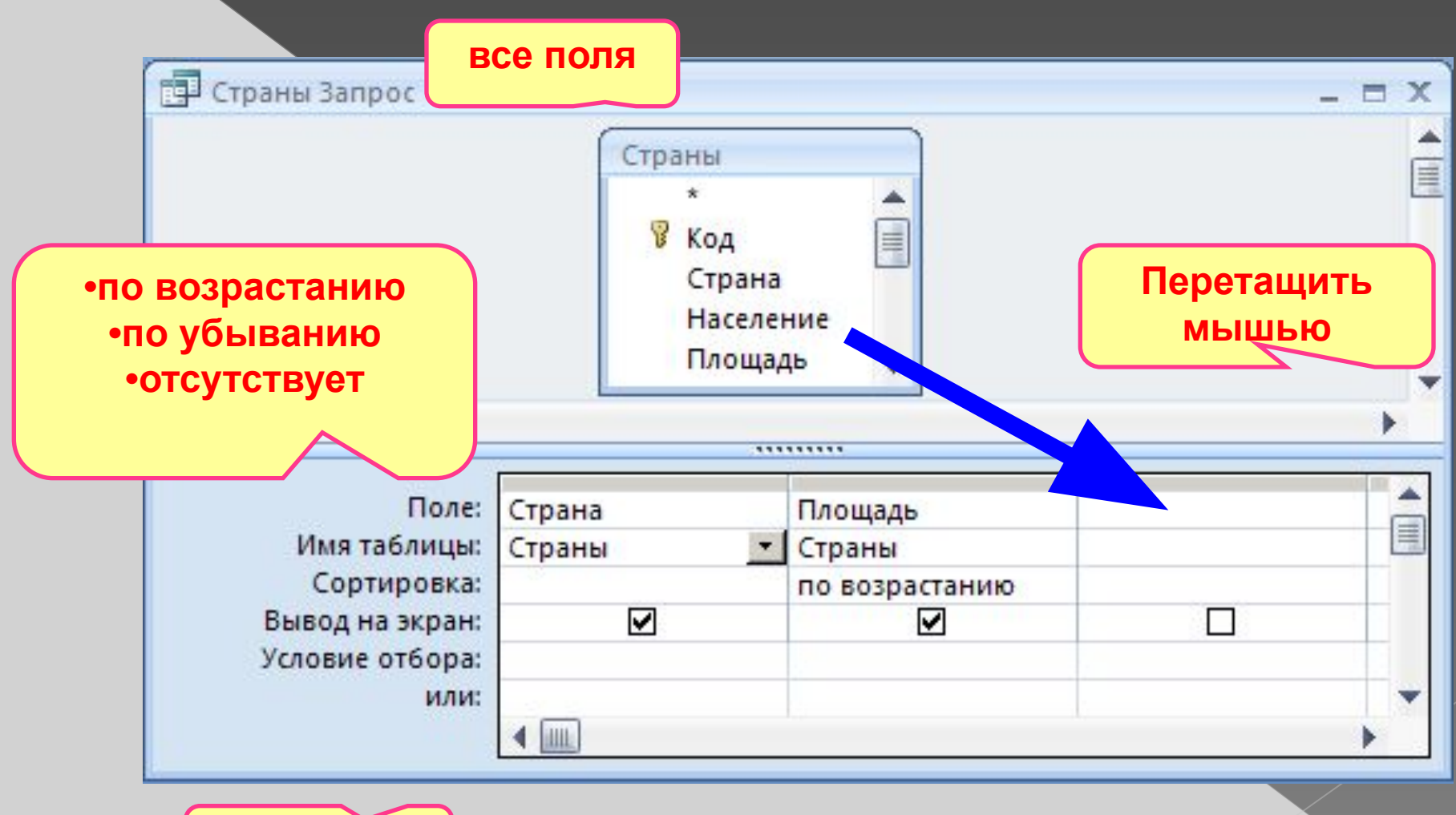

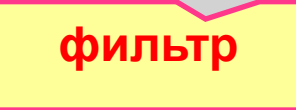

### **Работа со столбцами**

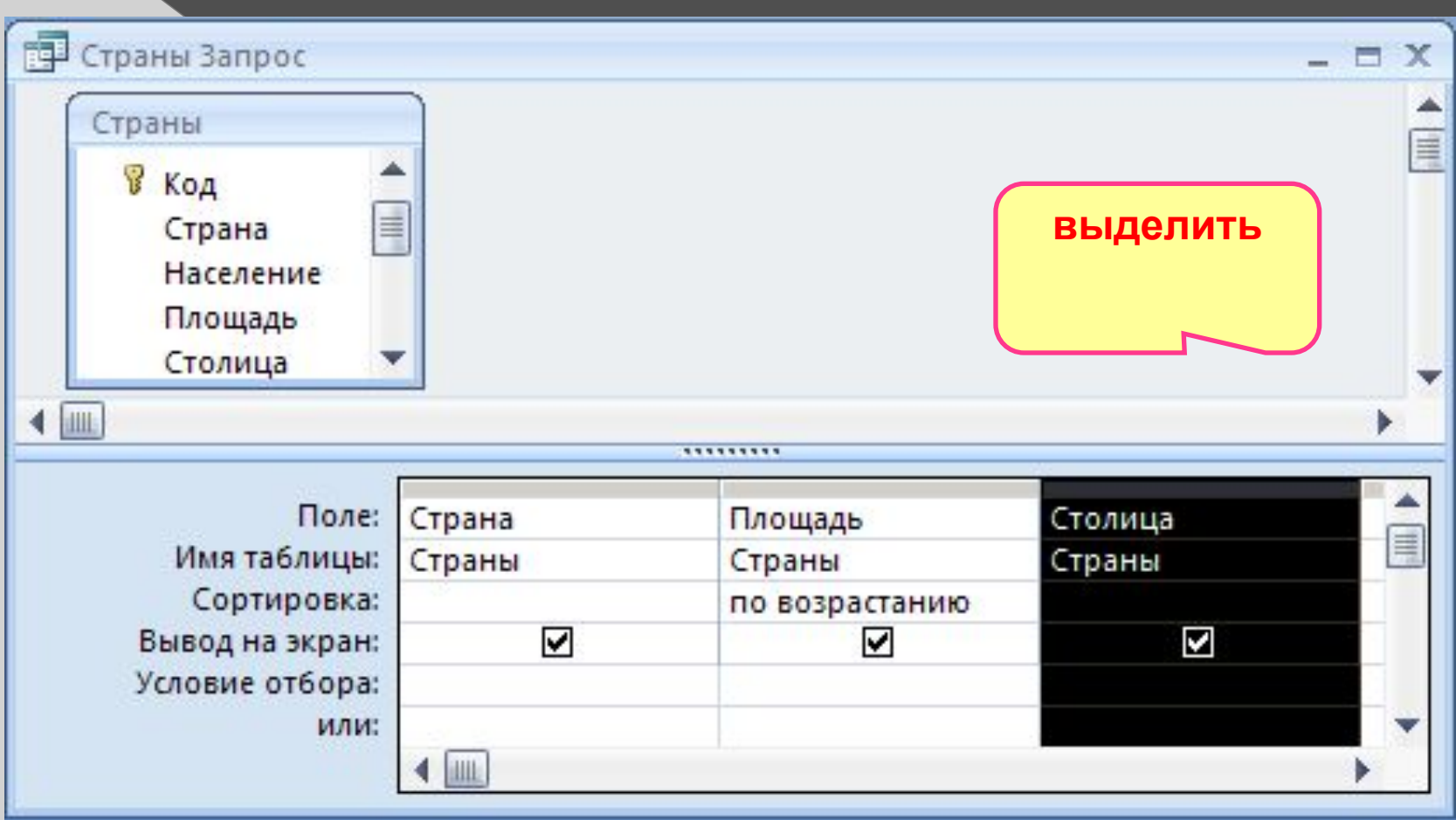

# **Условия отбора**

#### **Совпадение**

**Шаблон**

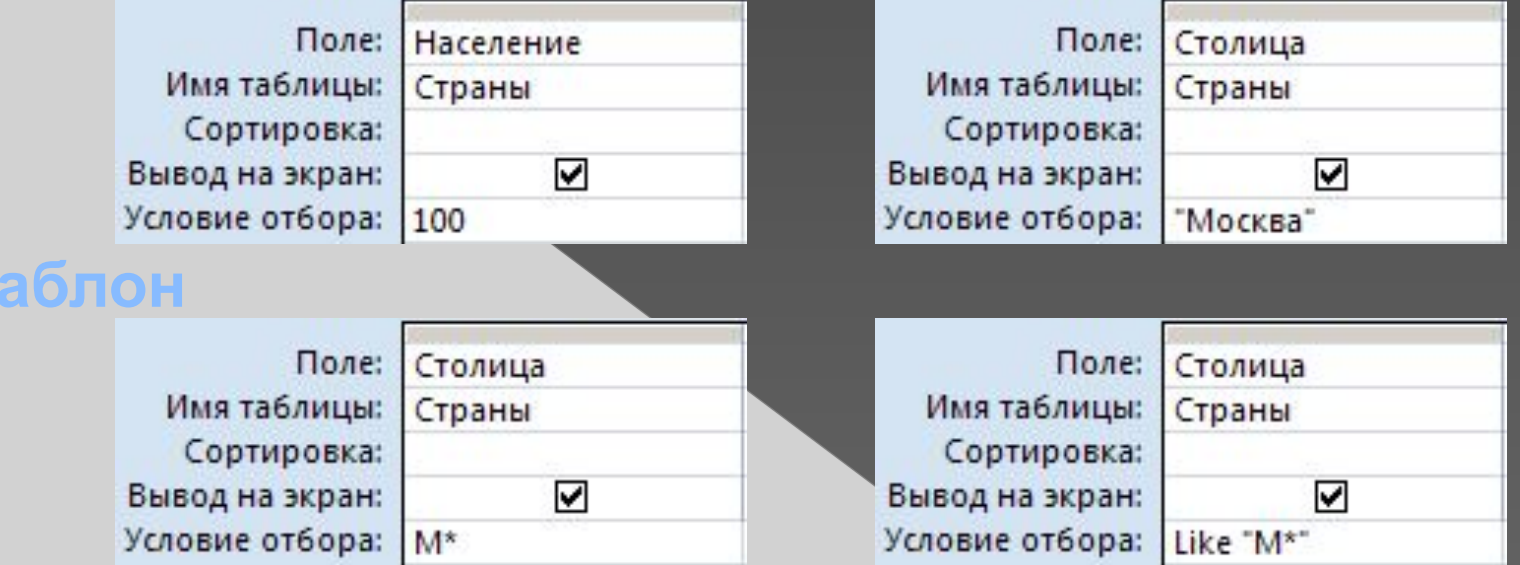

**Неравенство** любое количество любых символов **?** один любой символ **#** любая цифра

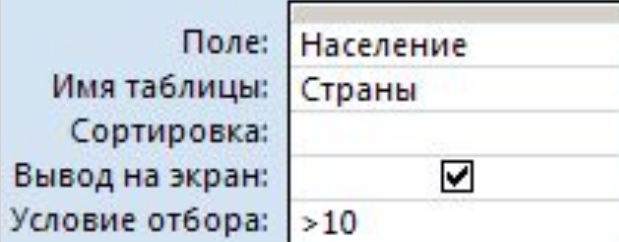

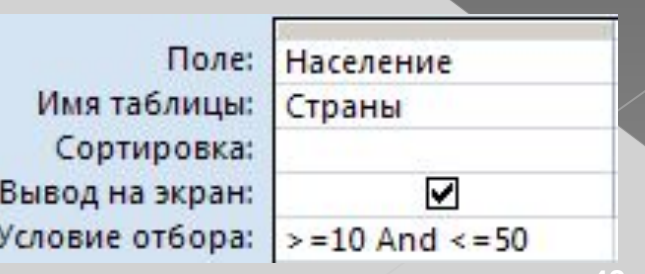

### **Построитель выражений**

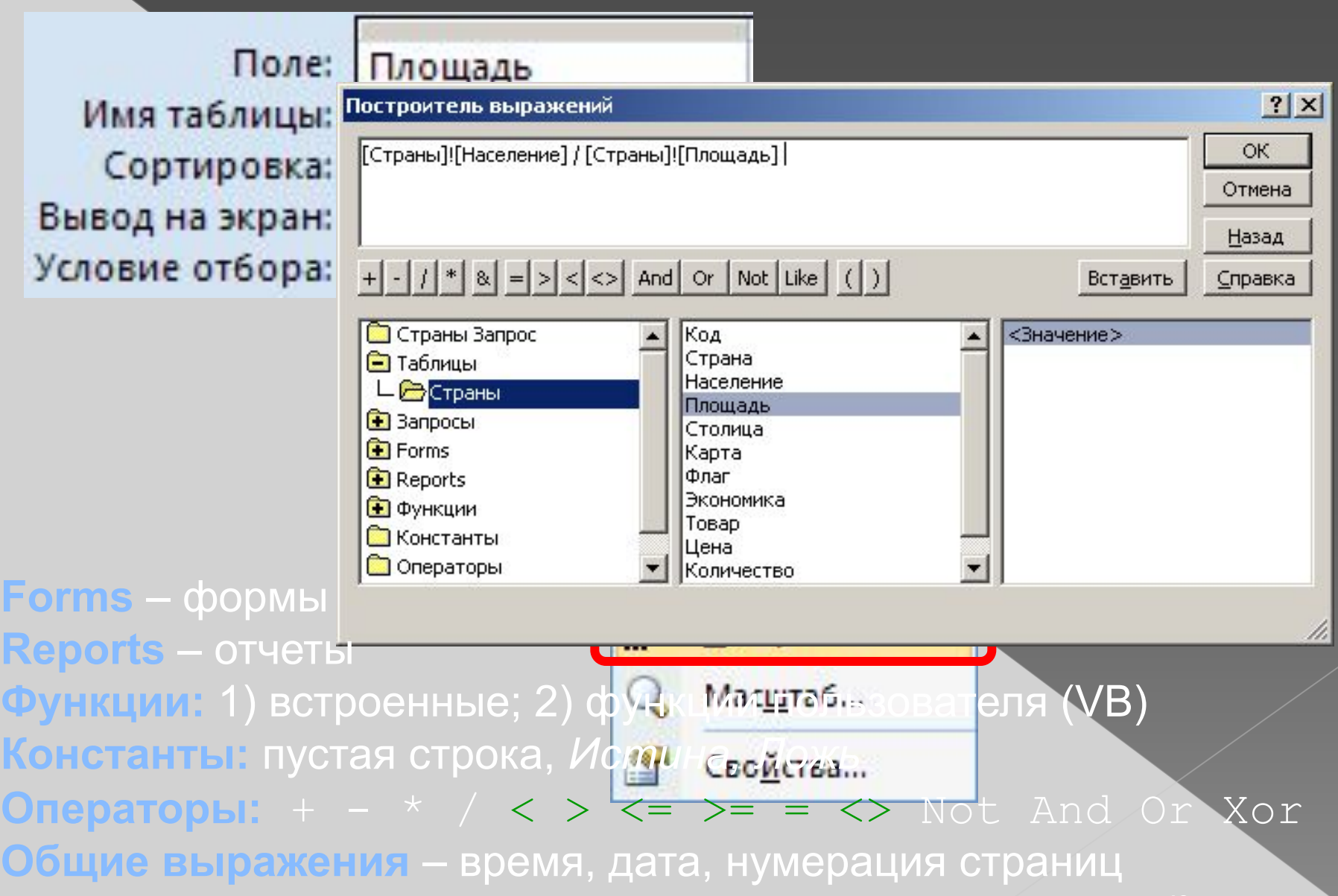

### **Вычисляемые поля**

 **Все данные, которые можно вычислить, не должны храниться в таблицах!**

**В контекстном меню выбрать команду Построить и с помощью Построителя выражений создать:**

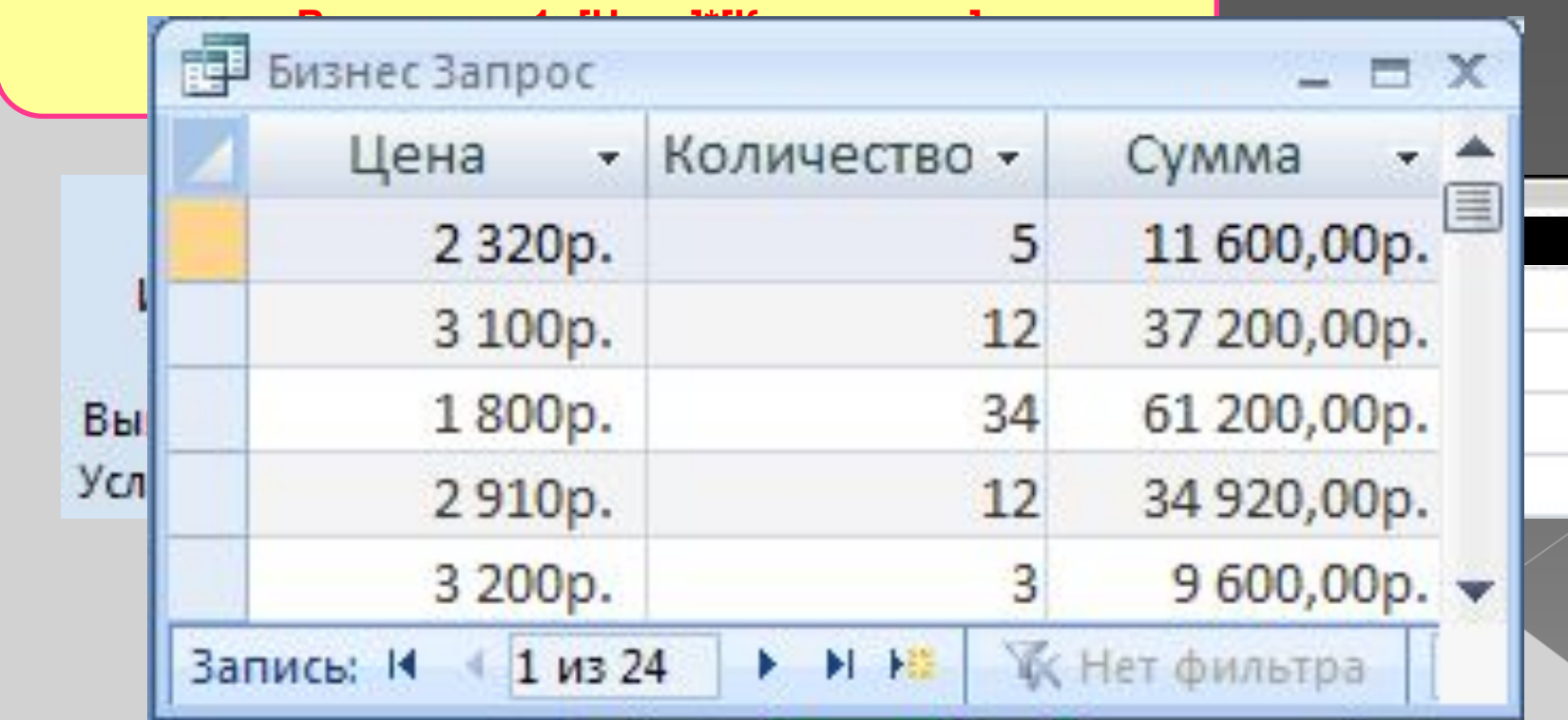

### **Вычисляемые поля**

#### **Задача**: отобрать все заказы за 2007 год.

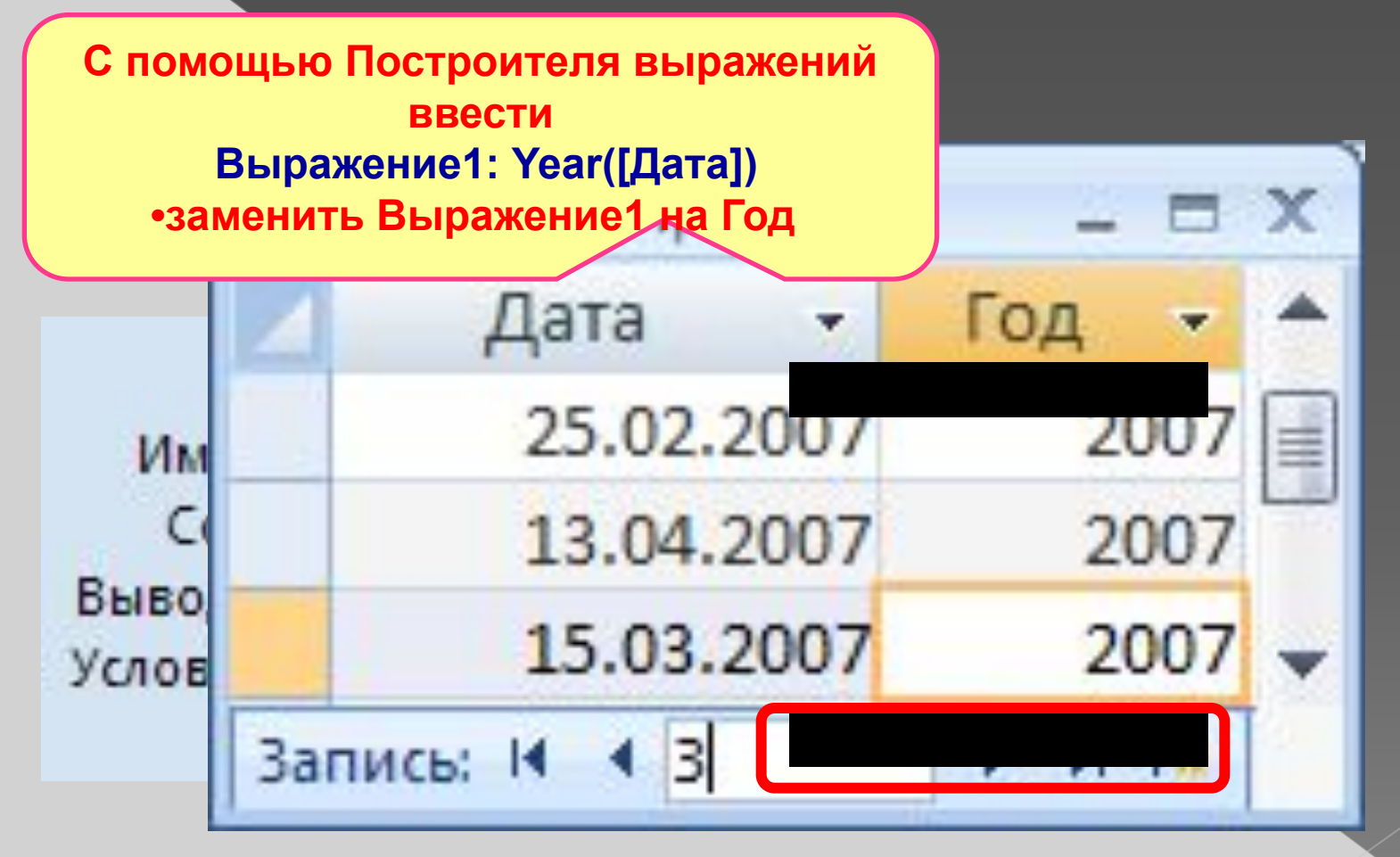

### **Запросы с параметрами**

**Задача:** вводить числовые данные для фильтра не в конструкторе, а при выполнении запроса. **Пример:** «Какой суммой Вы располагаете?»

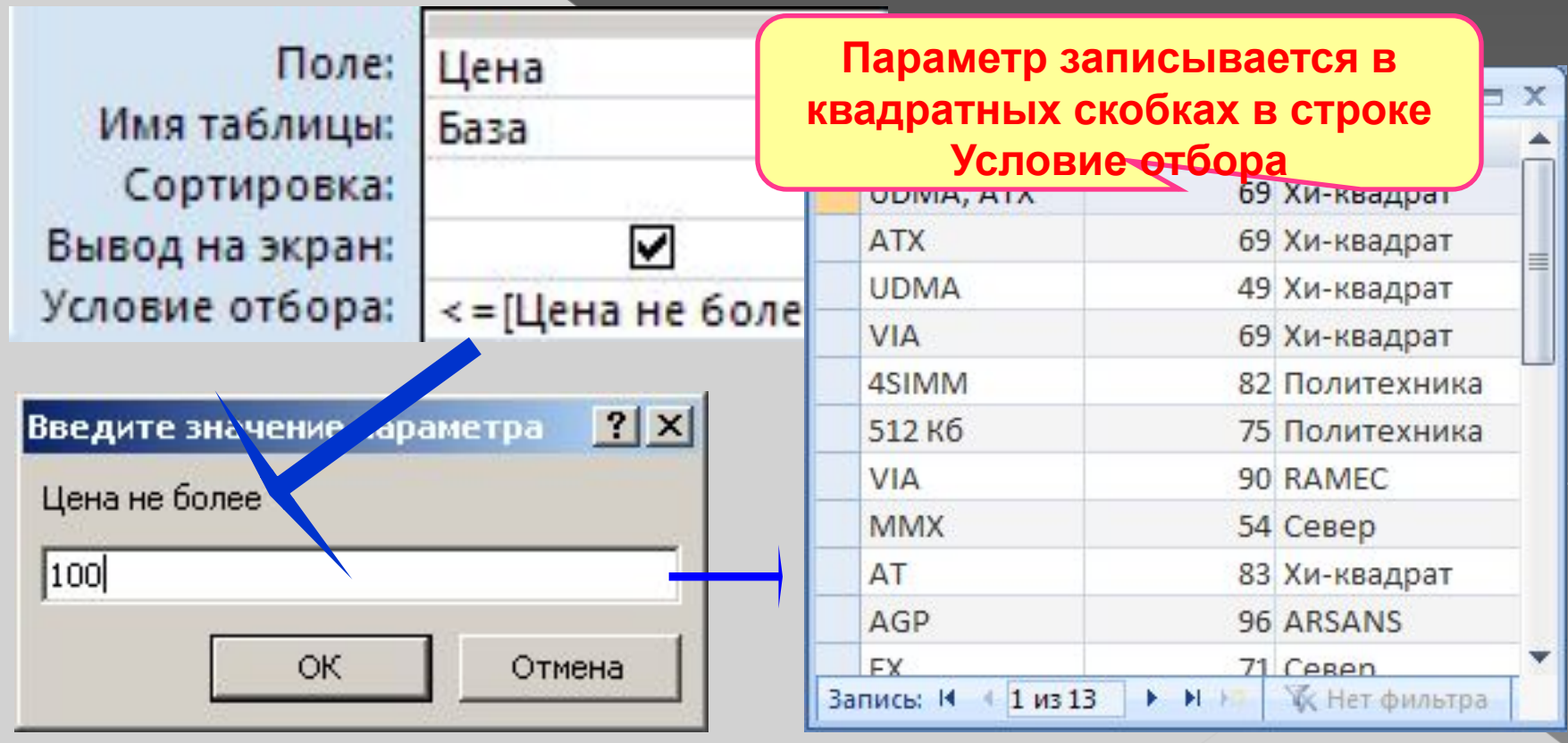

### **Виды запросов**

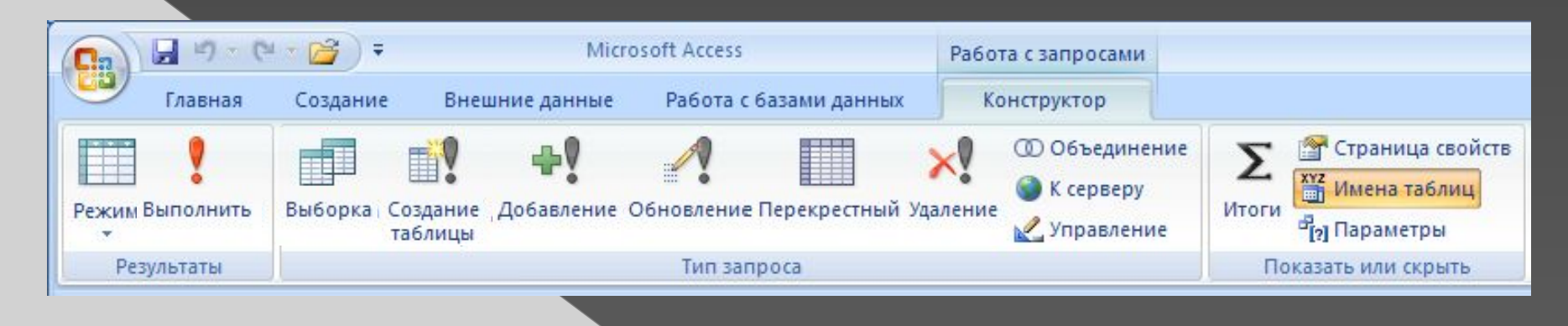

•выборка •создание таблицы •добавление в существующую таблицу •обновление (изменение данных) •перекрестный запрос (сколько заработал каждый по месяцам) •удаление записей •итоговый запрос (сумма, среднее и т.п. по полю)

### **Режим SQL**

### **SQL =** *Structured Query Language* (язык структурных запросов)

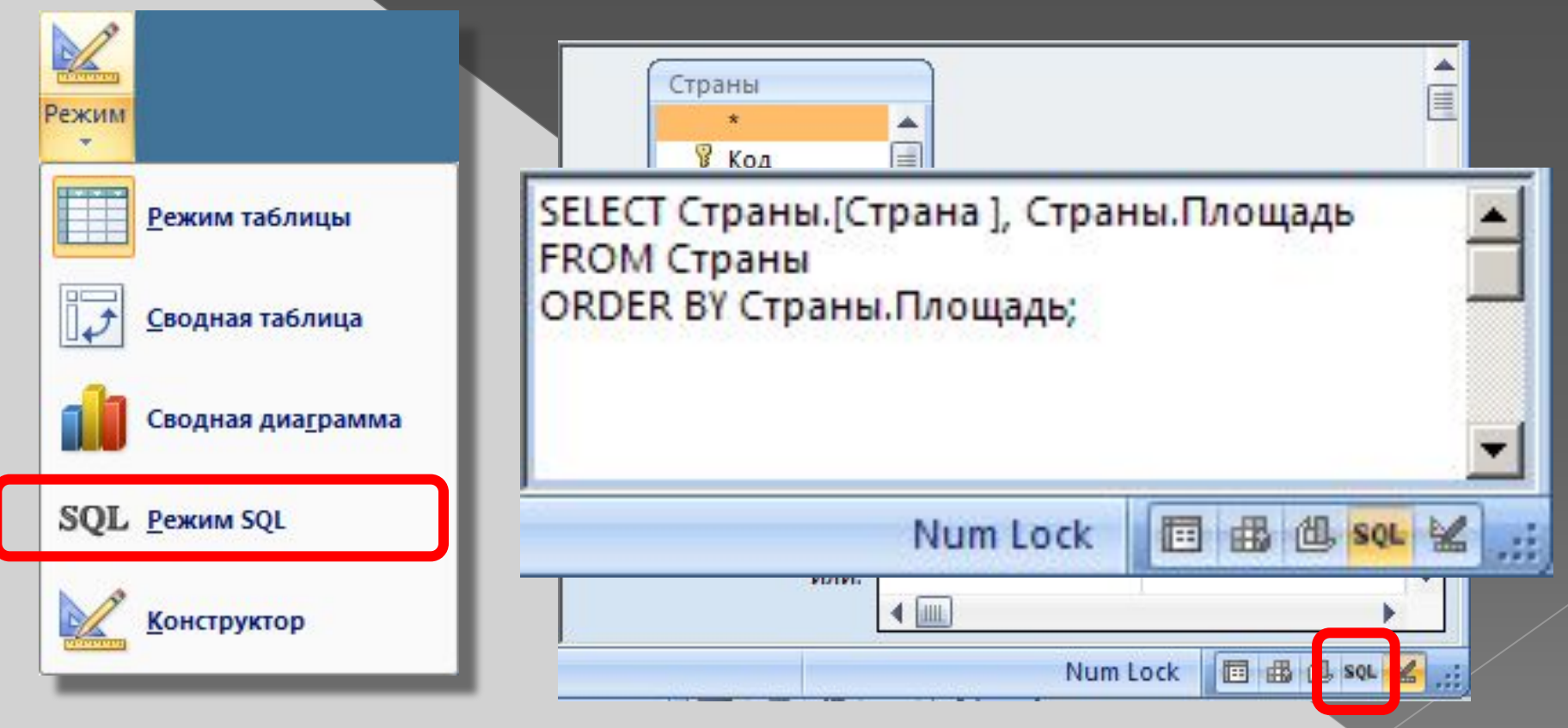

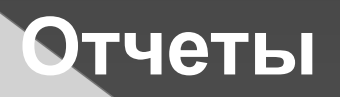

**Отчет** – это документ, содержащий информацию из базы данных и предназначенный для вывода на печать.

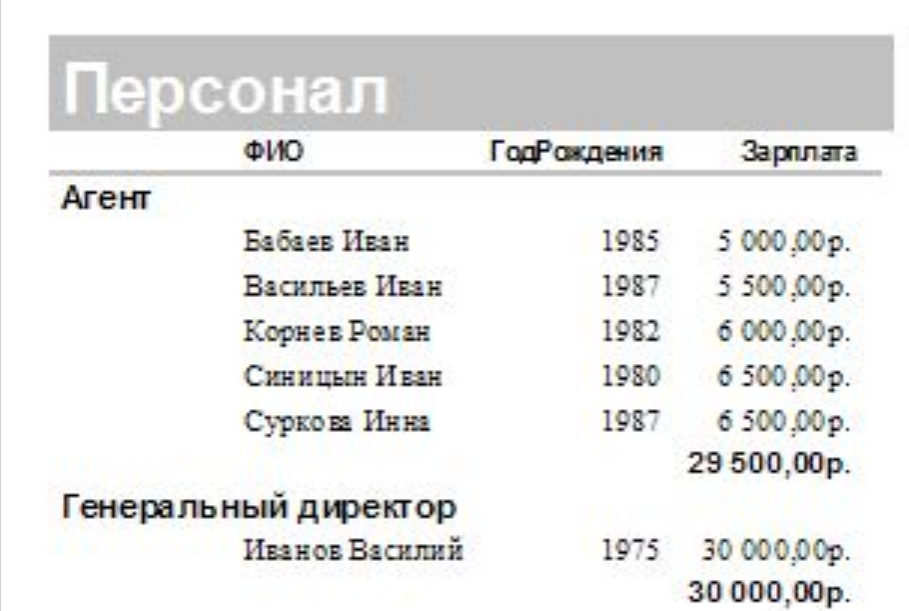

**Источник данных** – таблица или запрос, несколько связанных таблиц/запросов (мастер).

### **Создание отчетов**

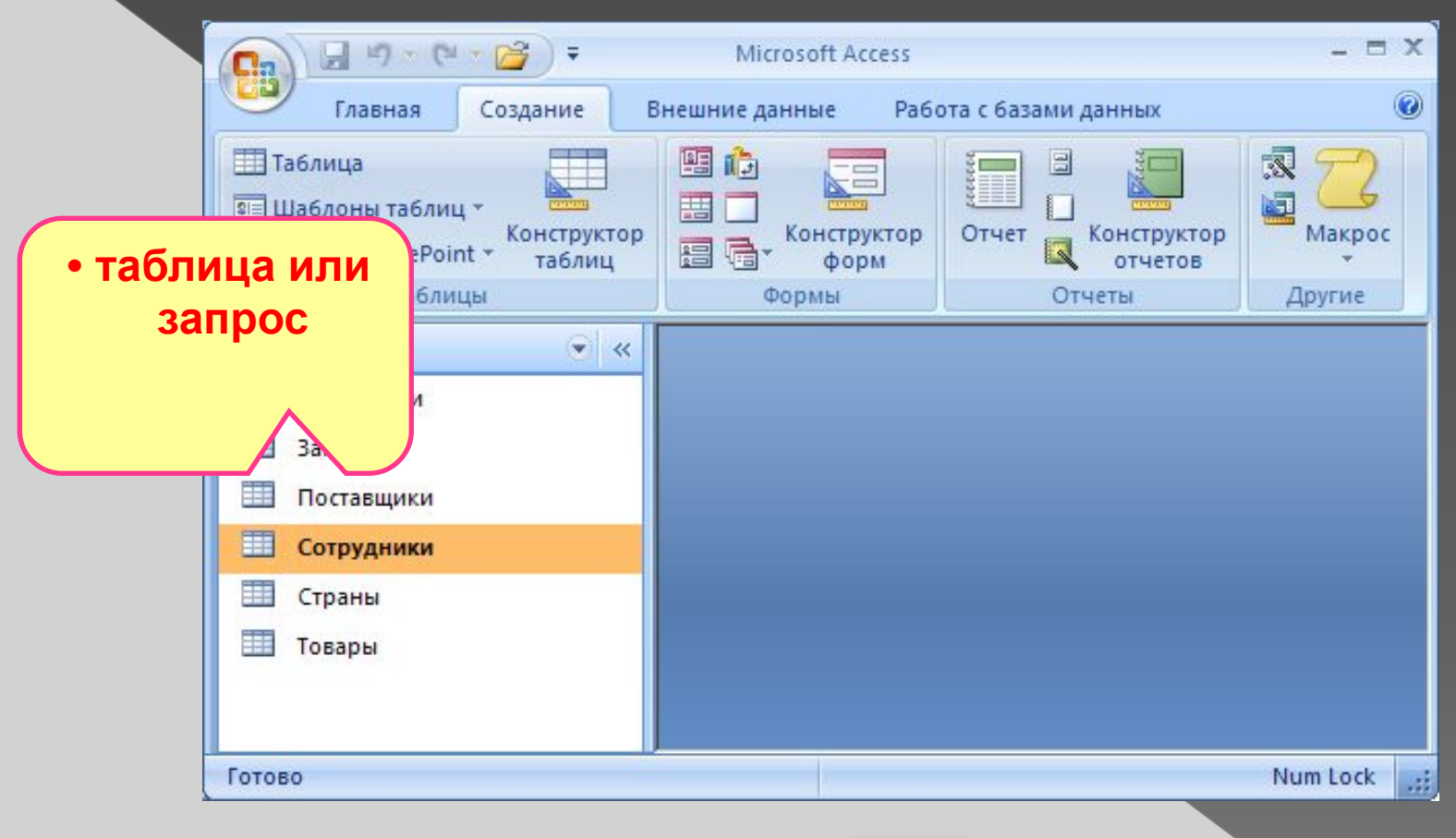

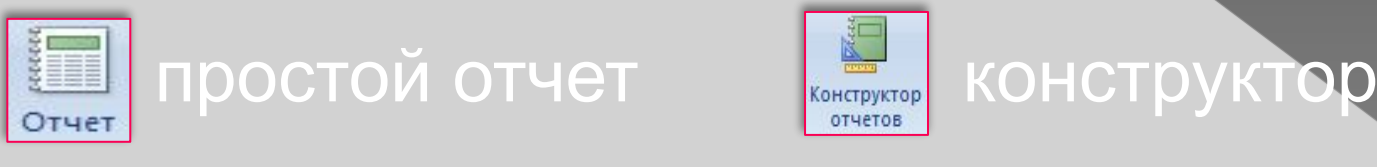

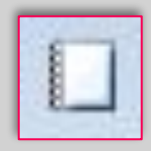

**пустой отчет мастер отчетов** 

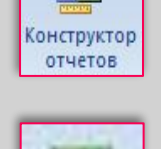

### **Режимы просмотра отчета**

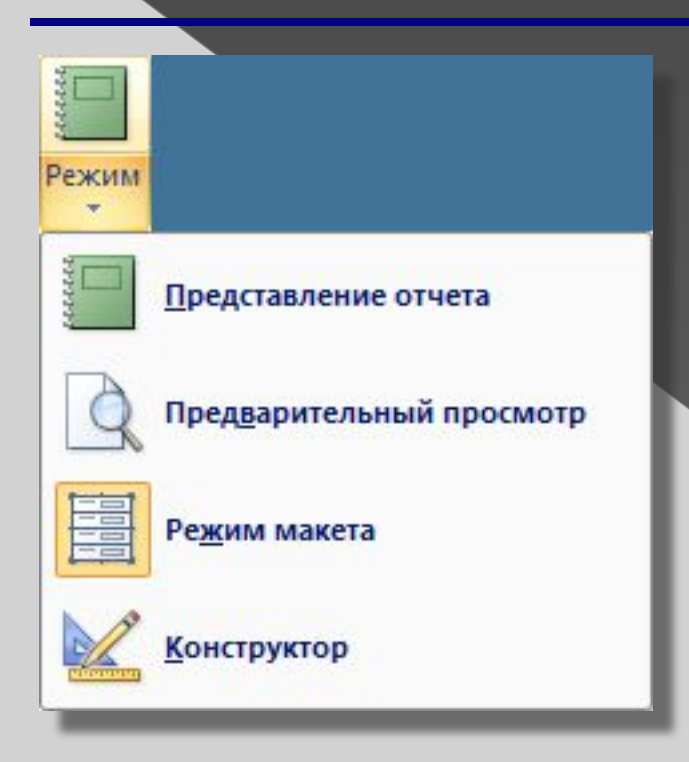

**Представление отчета** (без разбивки на страницы) **Предварительный просмотр** (как на печати, по страницам) **Режим макета** (можно менять оформление) **Конструктор** (добавление новых

#### элементов)

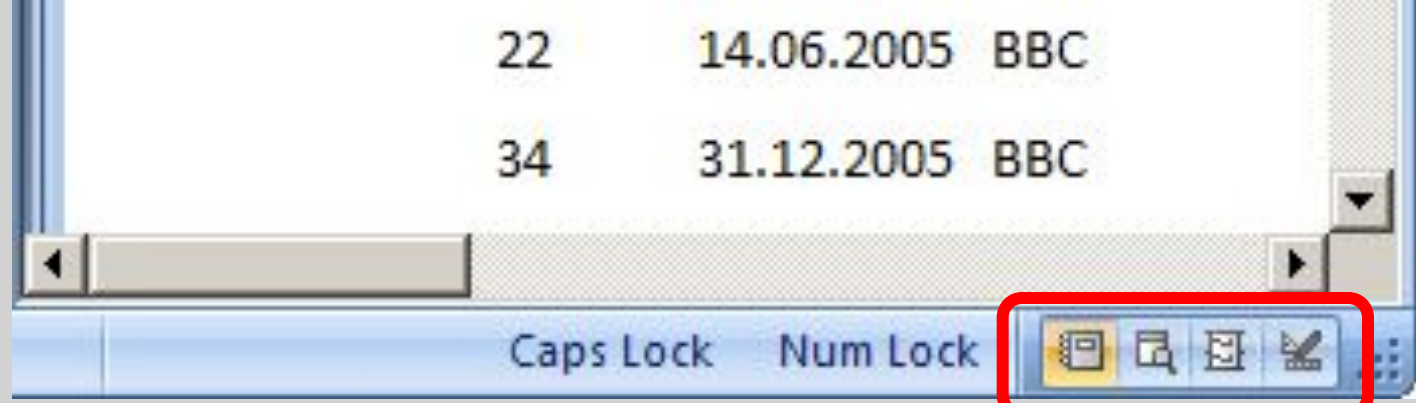

# **Предварительный просмотр**

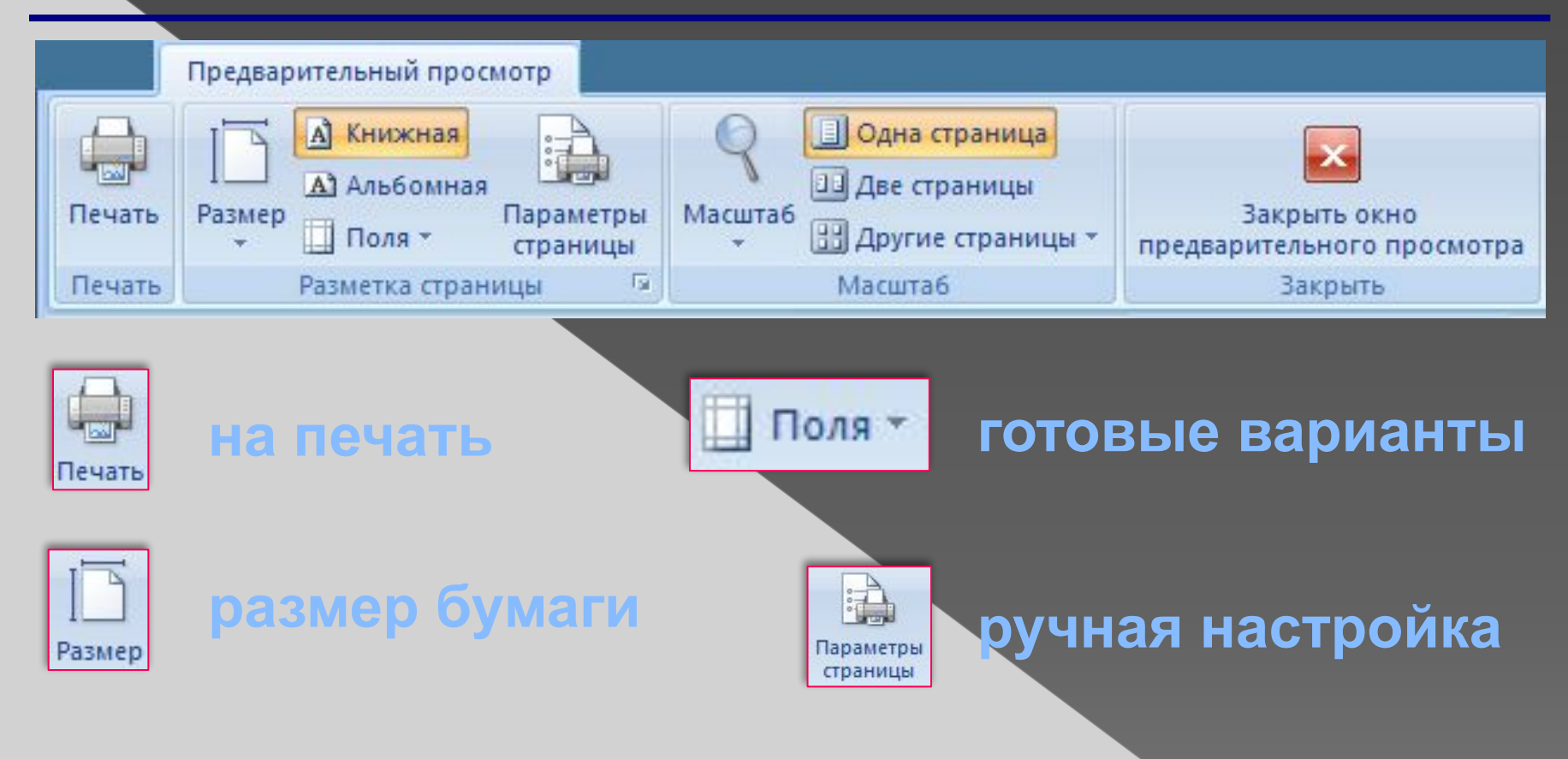

### **Конструктор отчетов**

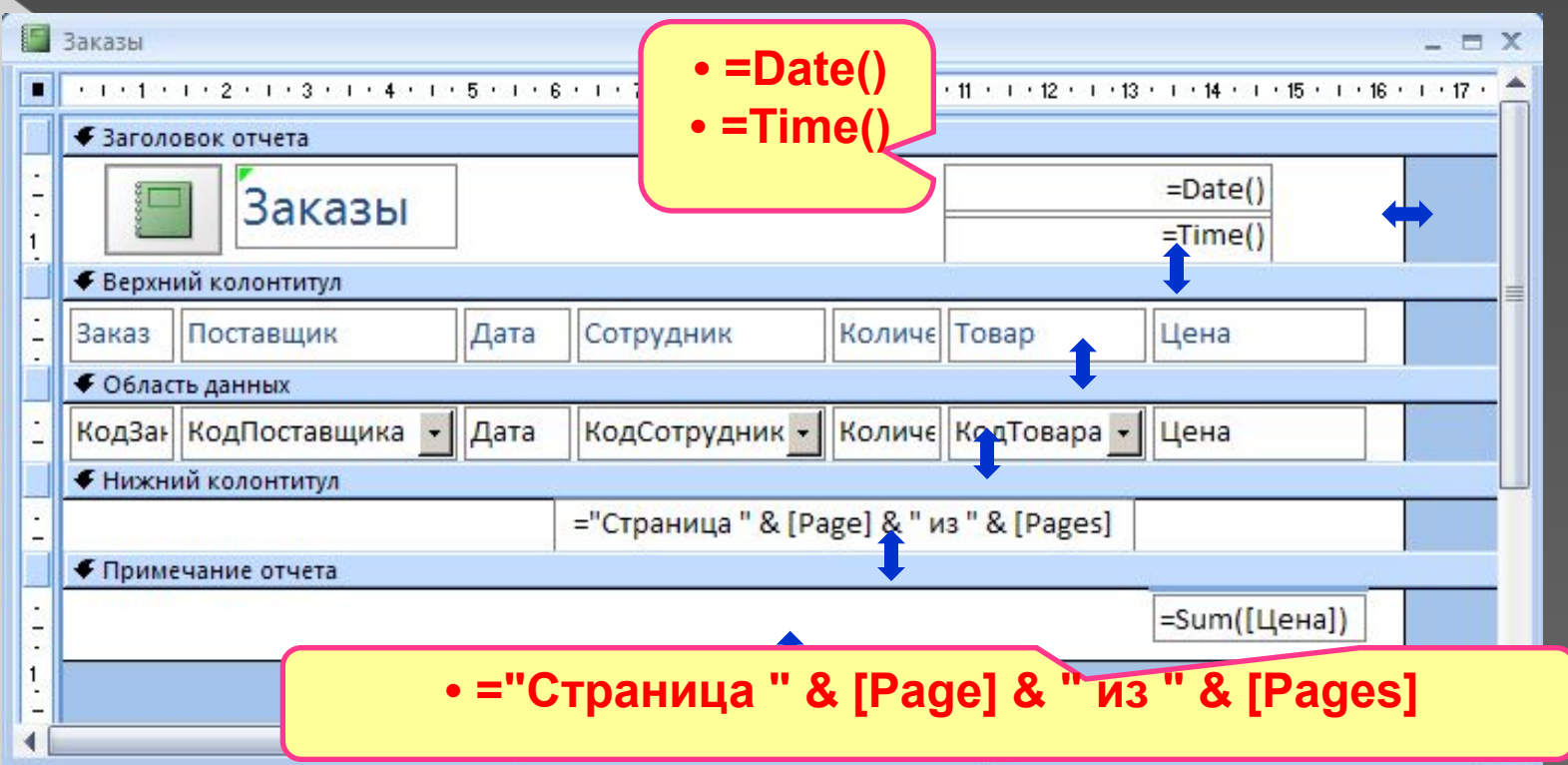

Примечание отчета – один раз в конце отчета, **Заголовок отчета** – один раз в начале отчета. **Верхний колонтитул** – в начале каждой страницы. **Область данных** – информация из БД. **Нижний колонтитул** – в конце каждой страницы.

### **Редактирование отчетов**

#### **Так же, как в конструкторе форм:**

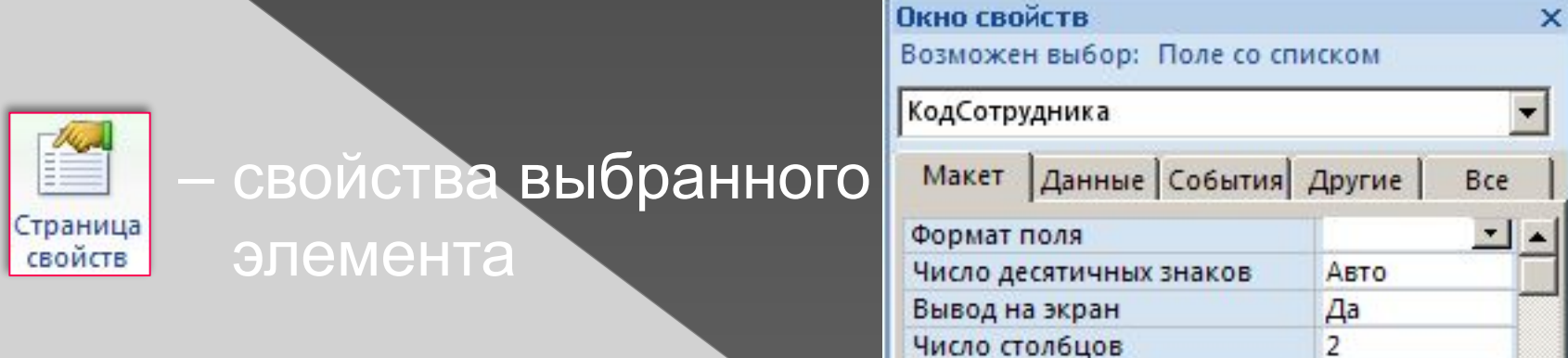

#### **Добавление элементов:**

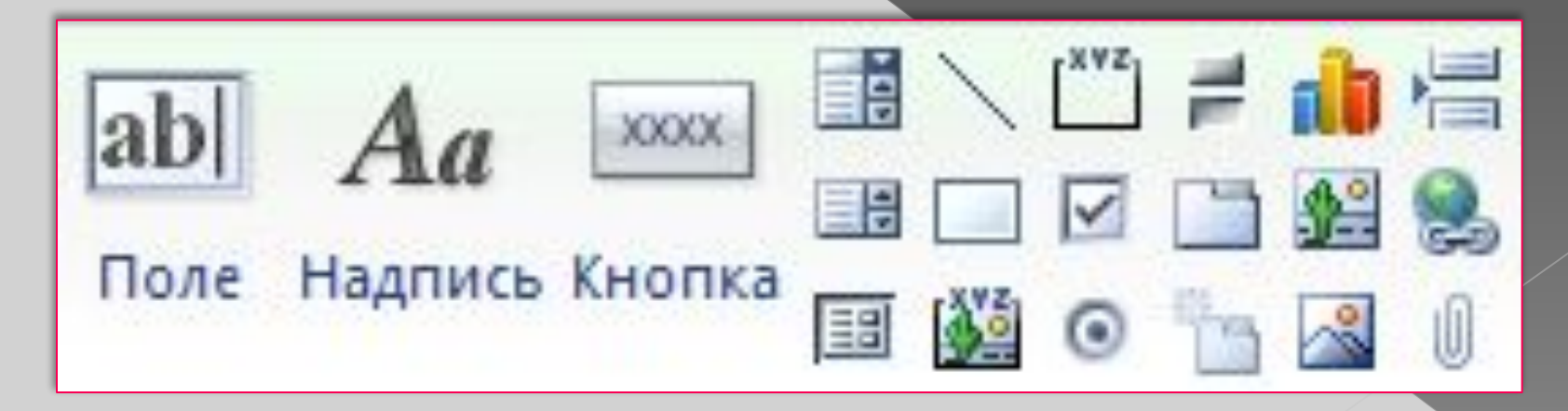

## **Отчеты с группировкой**

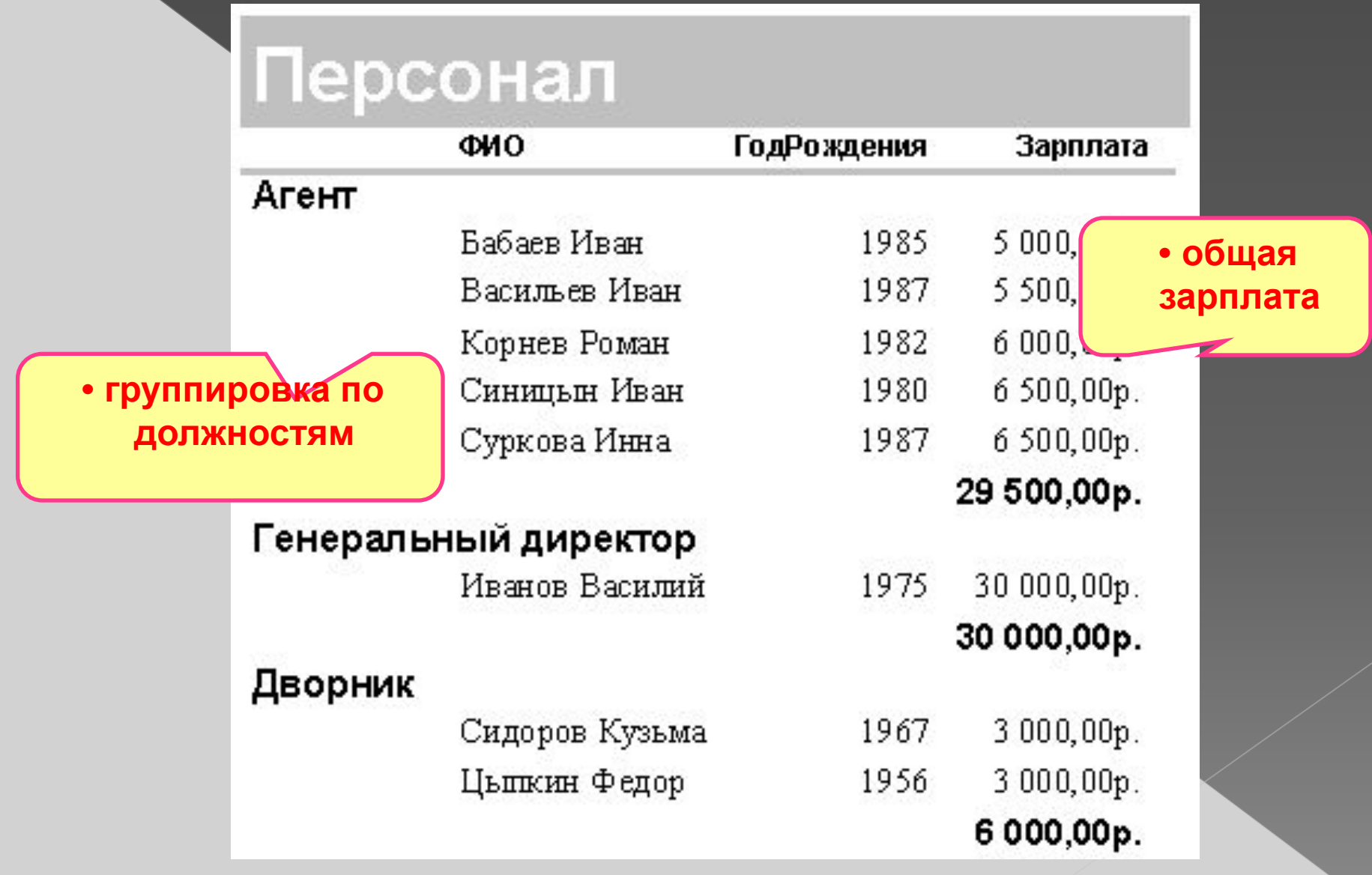

### **Отчеты с группировкой <b>X** Мастер отчетов.

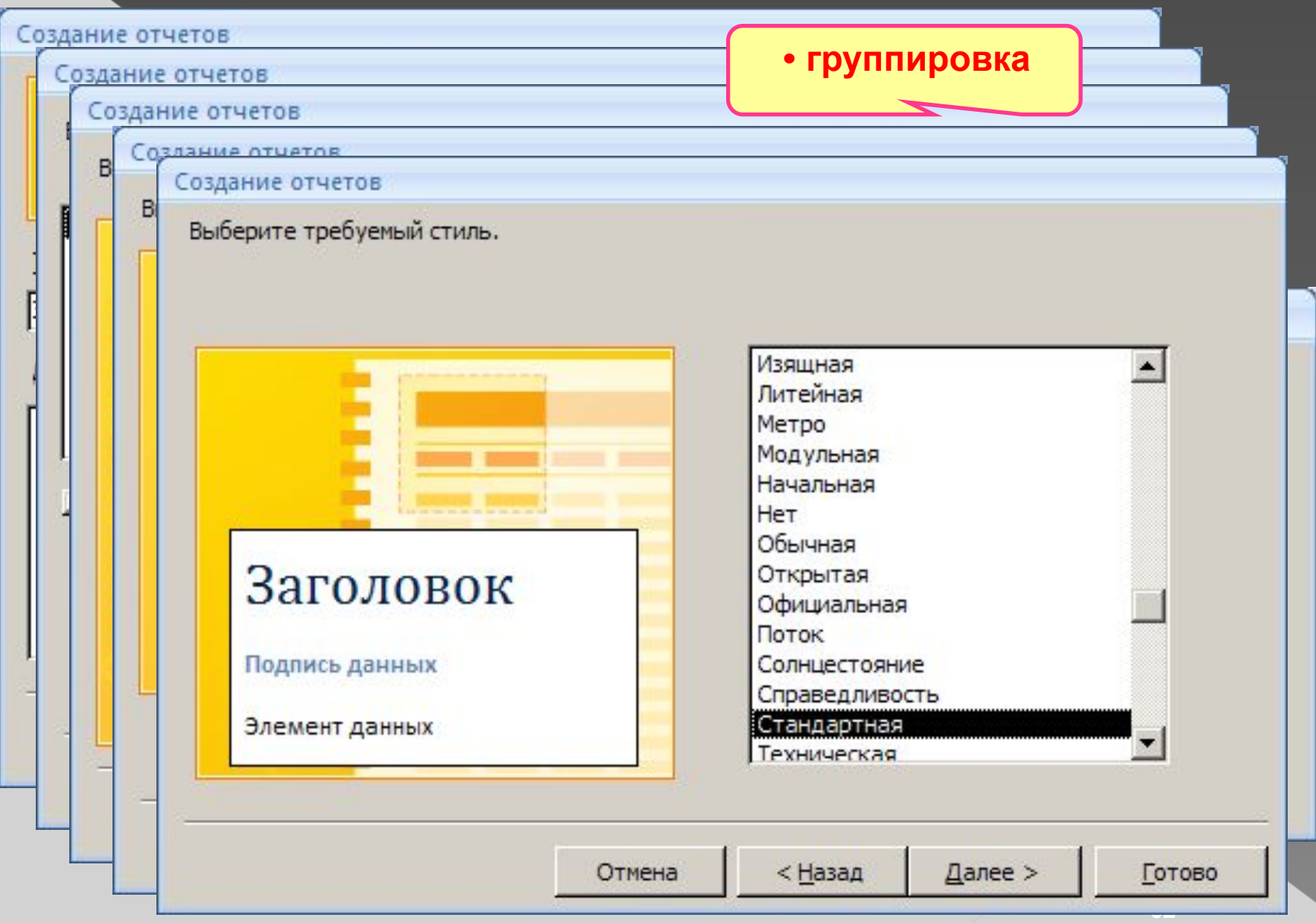

# **Отчеты с группировкой (конструктор)**

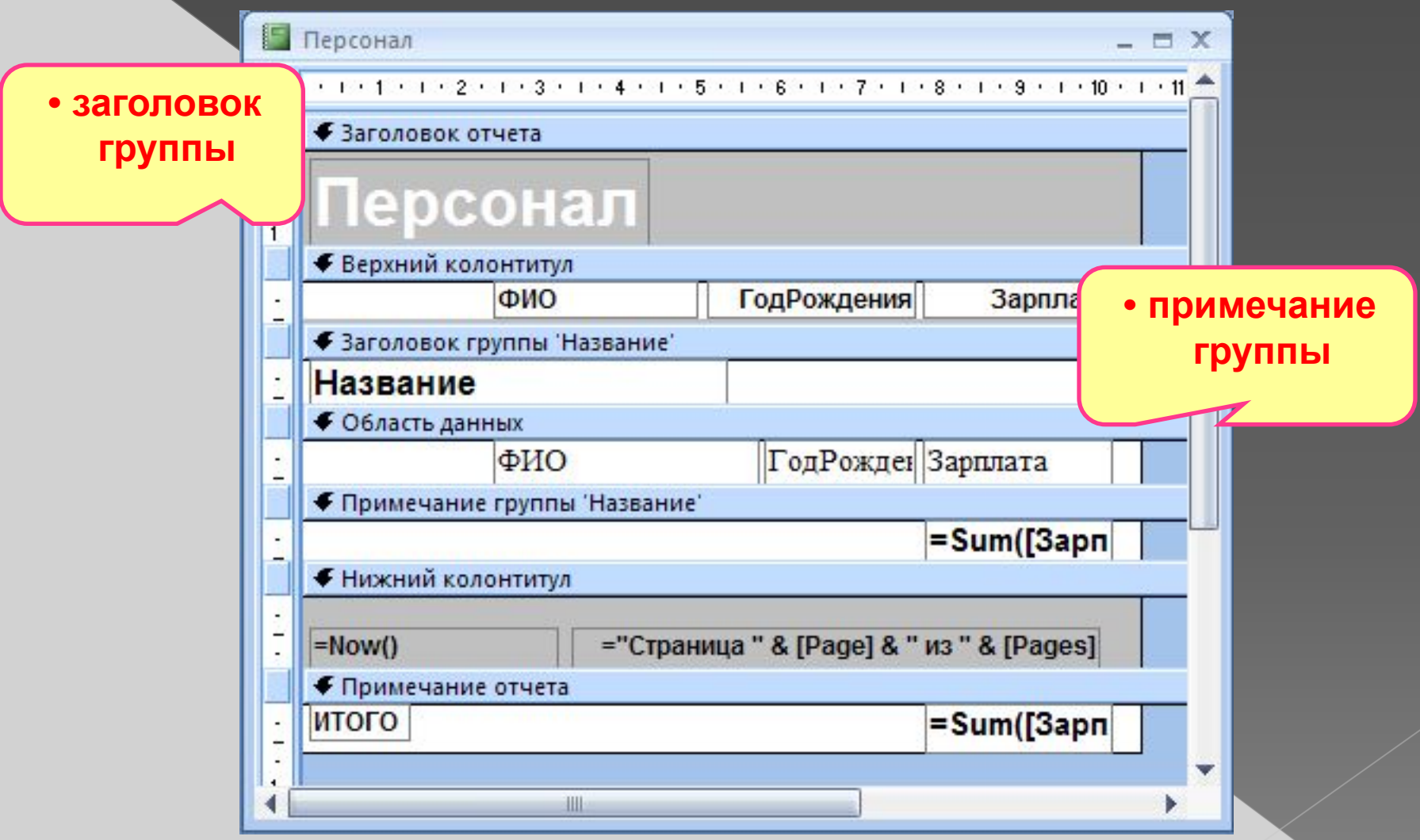

# **Настройка группировки (конструктор)**

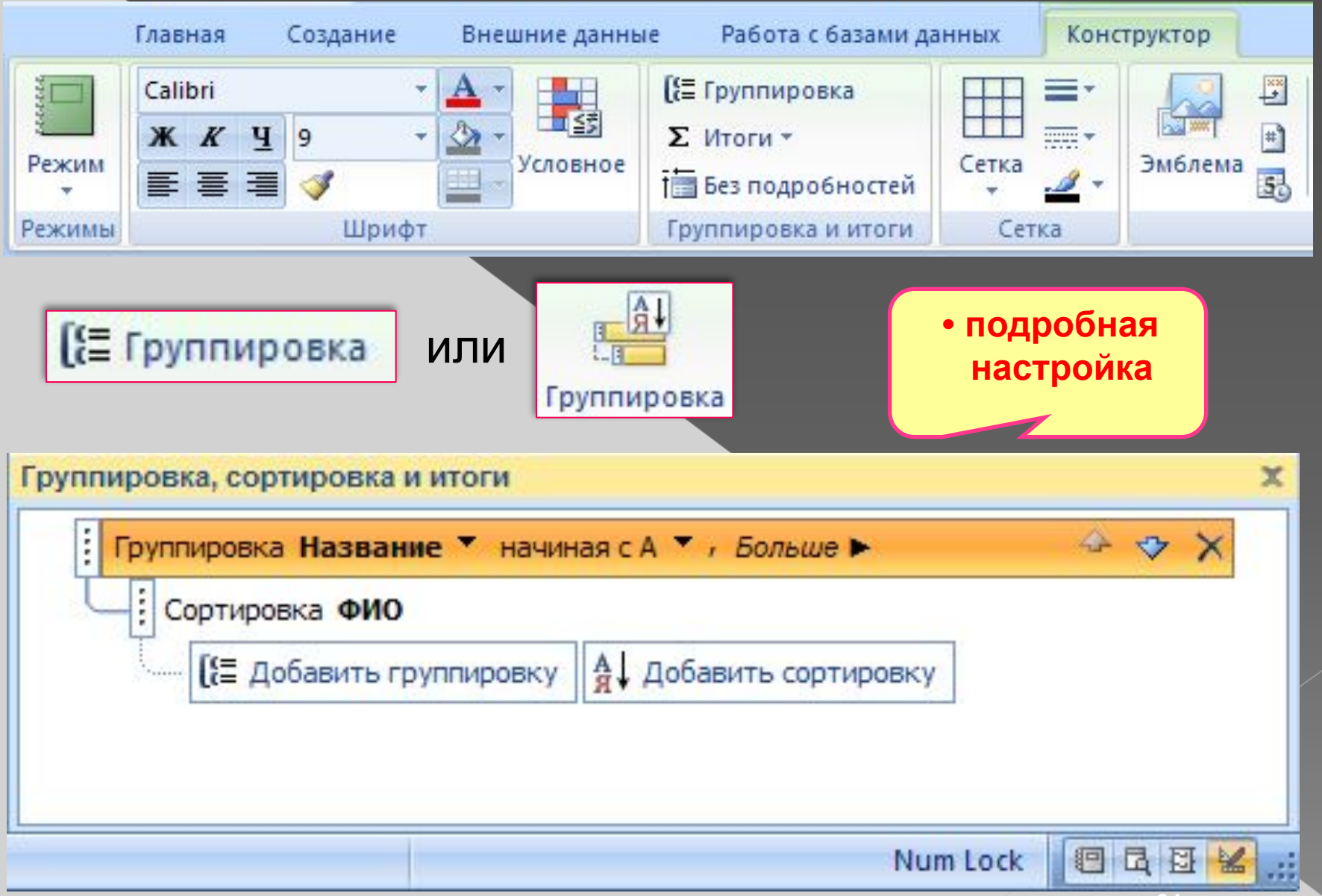